## **ЎЗБЕКИСТОН РЕСПУБЛИКАСИ АХБОРОТ ТЕХНОЛОГИЯЛАРИ ВА КОММУНИКАТСИЯЛАРИНИ РИВОЖЛАНТИРИШ ВАЗИРЛИГИ МУҲАММАД АЛ-ХОРАЗМИЙ НОМИДАГИ ТОШКЕНТ АХБОРОТ ТЕХНОЛОГИЯЛАРИ УНИВЕРСИТЕТИ НУКУС ФИЛАЛИ**

Ахборот технологиялари кафедраси

«Компютер инжиниринги » юналиши

**Qorǵawǵa ruxsat**

kafedra baslıǵ́ ́́ı Aytmuratov B.

2017 j. « $\rightarrow$ 

**«Шаҳар ҳудудидаги оқар сув манбаларини химоя қилиш чораларини геоахборот технологиялари асосида ишлаб чиқиш»**

# **БАКАЛАВР БИТИРУВ ИШИ**

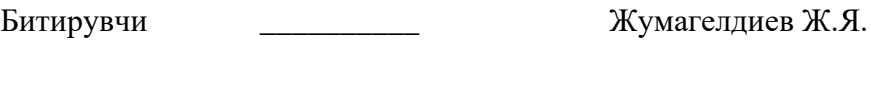

Раҳбар \_\_\_\_\_\_\_\_\_\_ Отениязов Р.И.

Тақризчи

## **МУНДАРИЖА**

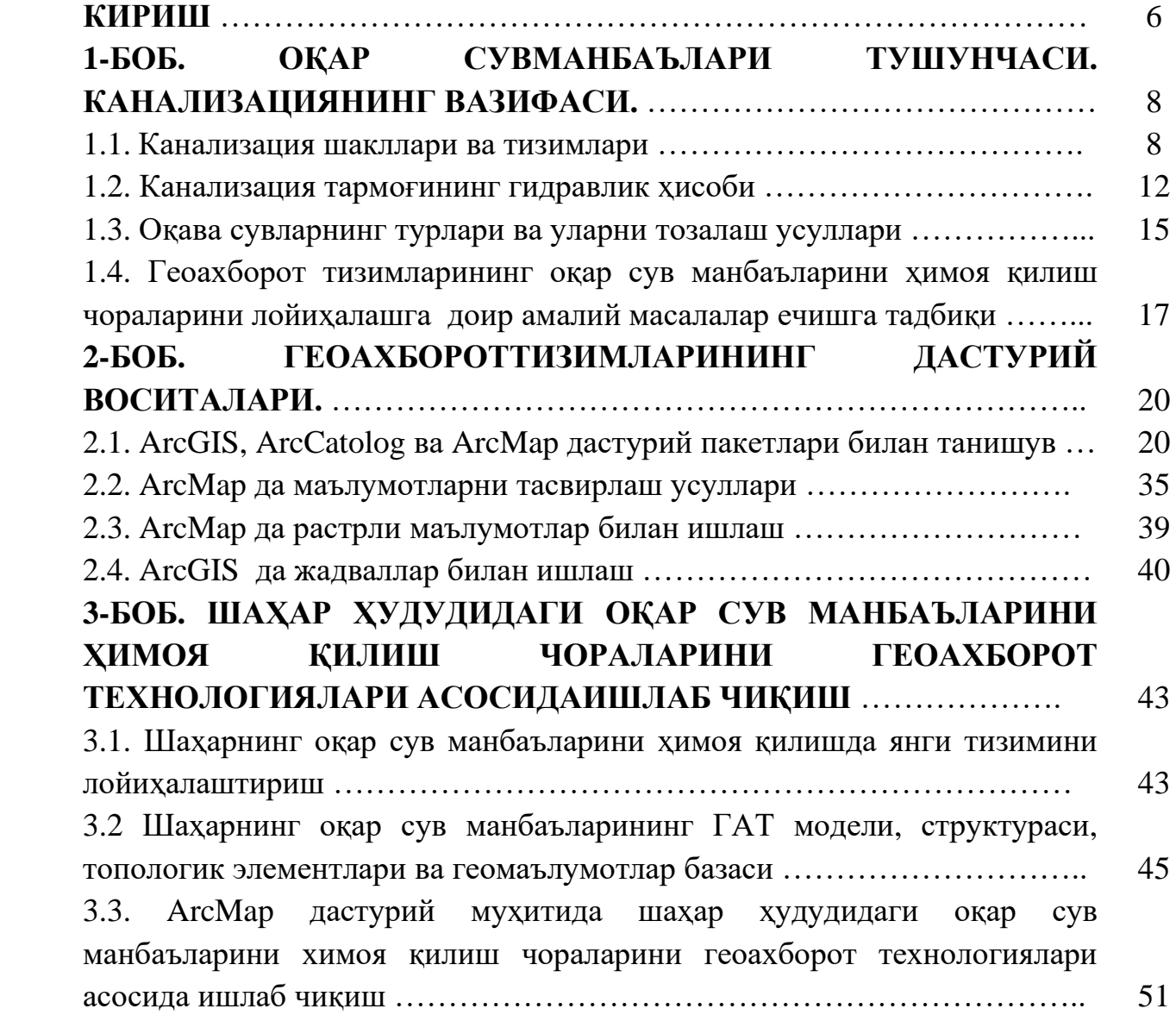

#### **КИРИШ**

Ўзбекистон Республикаси бозор иқтисодиётига кириб бораётган бир даврда минтақада табиий ресурслар ва улардан самарали фойдаланишни такомиллаштириш иқтисодиётнинг барча соҳаларини ривожлантиришнинг муҳим омили ҳисобланади. Шунингдек, Ўзбекистонда сув таъминоти, Канализация, сув ресурсларини муҳофаза қилиш ва улардан самарали фойдаланишни йўлга қўйиш энг муҳим вазифалардан бири ҳисобланади.

Негаки, ҳалқ хўжалигининг барча тармоқларини юксалтириш, аҳолининг барча талабларини қондиришда сув таъминоти, Канализация, сув ресурсларини муҳофаза қилиш ва улардан самарали фойдаланишни давлат миқёсида тадбиқ этишга бевосита боғлиқдир. Сув таъминоти иқтисодий ривожланиш ва соғлиқни сақлашнинг асосий омилларидан биридир. Ер шарида тахминан 1,5 миллиард километр куб сув мавжуд бўлиб, шундан 98 фоизи океанлардаги ичишга яроқсиз бўлган шўр сувлар. Фақат 2 фоизгина сув ичишга яроқли ҳисобланади. Сайёрамизда 400 миллион километр куб ер ости сувлари мавжуд бўлиб, океан сувларининг 25% га яқинини ташкил қилади. Республикамизда ичимлик сувини асосий қисмини ер ости сувлари ташкил этади.

Республикамизда оқар сув манбаъларини химоя қилиш муаммоларни ечиш учун кўпдан-кўп ижобий ишлар амалга оширилмоқда. Шу сабабли Давлат идоралари томонидан оқар сув манбаъларини химоя қилиш муаммолар ечиш лойихаси амалга оширилмоқда.

Бу лойиҳани амалга оширишдан асосий мақсад хўжалик (маиший соҳадан), ишлаб чиқариш соҳасидан ва атмосфера ёғинлари ҳисобига ҳосил бўлувчи сизот сувларни аҳоли яшаш ҳудудларига зиёнсиз тарзда очиқ дренажларга этказиш, ва ичимлик сувларига зиён етказмаслик, аҳолини узлуксиз сифатли ичимлик суви билан таъминлаш ҳисобланади.

Бундай шароитларда шаҳар ҳудудидаги оқар сув манбаъларини химоя қилиш чораларини ГИС асосида ишлаб чиқиш ўта мухим ва замонавий омил ҳисобига киради. Шу сабабли мазкўр битирув ишига шаҳар ҳудудидаги оқар

<sup>7</sup>

сув манбаъларини ҳимоя қилиш чораларини замонавий геоахборот технологияси асосида ишлаб чиқиш ва улар устида тажрибалар ўтказиш, мониторинглар олиб бориш ва геоахборот технологияси асосида олинган натижаларга таянган ҳолда қарорлар қабул қилиш мақсади қуйилган.

Битирув иши 4 боб, хулоса ва фойдаланилган адабётлар рўйхатидан ташкил топган.

Битирув ишига қуйилган мақсадга эришишда 1 - бобда оқар сув манбаълари тушунчаси ва Канализациянинг вазифаси келтирилиб бу боб ўз ичига Канализация шакллари ва тизимлари, гидравлик ҳисоби ва оқава сувларнинг турлари ва уларни тозалаш усуллари, геоахборот тизимларининг оқар сув манбаъларини химоя қилиш чораларини лойиҳалашга доир амалий масалалар ечишга тадбиқи каби масалаларни олиб эчимлари келтирилган. Юқорида сўз юритилганидек ҳудудий характердаги маълумотларга ишлов беришда ва тажрийбалар ўтказишда геоахборот технологияларидан фойдаланиш янада ишончлироқ ва аниқроқдир. Шу бойис битирув ишининг 2-бобида геоахборот тизимларининг дастурий воситалари ҳақида сўз бориб, мазкўр боб ArcGIS, ArcCatolog ва ArcMap дастурий пакетлари билан танишув, ArcMap да маълумотларни тасвирлаш усуллари, ArcMap да растрли маълумотлар билан ишлаш ва ArcGIS да жадваллар билан ишлаш каби масалаларни ёритиб берган. Танланган ҳудуд асосида геомаълумотлар базаси яратилиб битирув ишининг 3 – бобида оқар сув манбаъларини химоя қилиш чораларини геоахборот технологиялари асосида ишлаб чиқиш чораси кўрилган, яъни мазкўр бобда шаҳарнинг оқар сув манбаъларини ҳимоя қилишда янги тизимини лойиҳалаштириш, оқар сув манбаъларининг ГИС модели, структураси, топологик элементлари, геомаълумотлар базаси ва ArcMap дастурий муҳитида шаҳар ҳудудидаги оқар сув манбаъларини химоя қилиш чораларини геоахборот технологиялари асосида ишлаб чиқиш каби амалий масалаларнинг ечилиш усулларини кўришимиз мумкин.

Битирув ишининг 4-бобида ҳаёт фаолияти хавфсизлиги келтирилган ва фойдаланилган адабётлар рўхати билан якун топган.

## **1- БОБ. ОҚАР СУВ МАНБАЪЛАРИ ТУШУНЧАСИ. КАНАЛИЗАЦИЯНИНГ ВАЗИФАСИ 1.1. Канализация шакллари ва тизимлари**

Аҳоли пункти ва ишлаб чиқариш корхоналарида инсон ҳаёт фаолияти ва ишлаб чиқариш жараёнлари билан боғлиқ бўлган турли ифлосликлар ва чиқиндилар вужудга келади. Бундай ифлосликларга одам ва ҳайвон организмларида кечадиган алмашиниш жараёнлари натижасида ҳосил бўладиган физиологик чиқиндилар, ҳаммом, кир ювиш хоналари, ошхона ва бошқа жойлардан чиқувчи ифлос сувлар ва ишлаб чиқариш корхоналаридан чиқувчи оқава сувлар киради. Ишлаб чиқариш корхоналарида технологик жараён натижасида қаттиқ ва суюк ифлосликлар ҳосил бўлади. Барча ифлосликлар келиб чиқиши бўйича органик ва минерал ифлосликларга бўлинади.

**Органик ифлосликлар** тўлаа парчаланиши мумкин ва минерал тузларга айланади. Органик ифлосликларни парчаланиши табиатда 2-хил йўл билан бориши мумкин.

1. Кислород миқдори этарли бўлган шароитда - таркибида углерод, азот, фосфор, олтингугурт бўлган органик моддалар тез оксидланиб (парчаланиб) углеродли, азотли, олтингугуртли ва фосфорли минерал тузларга айланади.

2. Кислород этарли бўлмаган шароитларда – органик моддаларнинг аста чириб бориши ёқимсиз заҳарли газлар ажралиши билан бирга боради.

Ҳар икки ҳолда ҳам жараён бактериялар (аероб – кислородли ҳавода ривожланувчи, ва анаероб кислородсиз ҳам ривожланувчи) иштироки натижасида боради.

Органик моддалар барча турдаги бактериялар учун озуқа ҳисобланади, шу жумладан касаллик таркатувчи бактериялар учун ҳам. Шунинг учун аҳоли пункти ва корхоналарда ҳосил бўлувчи ифлосликларни ўз вақтида олиб чиқиб захарсизлантирилиши жуда муҳимдир.

Ифлосликлар икки усул – оқизиш ва ташиш йўли билан аҳоли пунктидан ташқарига олиб чиқилади. Биринчи усулда суюқ ифлосликлар қувурларда аҳоли пунктидан ташқарига чиқарилиб тозаланади, зарарсизлантирилади ва қайта суғоришга ишлатилади. Бундай йўл аҳоли пунктида бино ички водопровод билан таъминланган шароитда ва ифлосликлар этарли даражада сув билан аралаштириб суйўлтирилгандагина амалга оширилиши мумкин.

Иккинчи усул фақат кичик аҳоли пунктларидагина ифлосликларни транспортда ташиш орқали амалга оширилади. Шундай қилиб Канализация қуйидаги вазифаларни бажарувчи иншоот ва инженерлик тадбирлари мажмуасидир:

- Ифлос сувларни пайдо бўлаётган жойида қабул қилиш;
- Уларни тозалаш иншоотига ташиш;
- Ифлос сувларни керак даражагача тозалаш ва ундаги фойдали моддаларни қайта ишлатишга қайтариш;
- Тозаланган сувни манбага ташлаш ёки қайта корхонада ишлатишга узатиш.

Канализация системаси деганда – оқава сувларини олиб чиқиш усули ҳамда жой релефи ва техник-иқтисодий афзаллигига қараб таркиби танланувчи иншоотлар системаси тушунилади. Канализация системалари оқава сувларини қай йўсинда йиғилиши ва олиб чиқилишига қараб: умумий оқизилувчи, алоҳида ва комбинатсиялашган турларга бўлинади.

Умумий оқизилувчи система санитария нуқтаи назаридан энг афзал ҳисобланади, чунки ҳамма турдаги оқава сувлари тозалаш иншоотларига олиб борилади ва тозаланади. Бу системада барча турдаги оқава сувлари учун умумий коллектор қурилади.

Бундай системанинг камчилиги – қурилиш нархининг (бирламчи сарфлар юқорилиги, чунки коллекторнинг кўндаланг кесим юзаси катта ва эксплуататсион харажатларнинг кўплиги в.ҳ) қимматлигидир. Бундай системани қуйидаги ҳолларда қуриш мақсадга мувофиқдир.

- ❖ Оқава сувлари тозаланган сўнг ташлайдиган сув ҳавзаси мавжуд.
- ❖ Агар оқава сувларини 20 м гача баландликка кўтарувчи стансиялар сони 3 тадан кўп бўлмаса. Аҳоли пунктидан ташқарида коллектор узунлиги минимал бўлса (1 км гача).
- ❖ Агар оқава сувларини биологик тозаловсиз ҳавзага ташлаш мумкин бўлса. Алоҳида система бўйича атмосфера ва шартли тоза оқава сувлари бир қувур бўйича ва хўжалик маиший соҳадан чиқувчи ва бошқа ифлосланган оқава сувлар бошқа қувурда олиб чиқилади, яъни иккита мустаққил канализатсион тармоқ: ёғингарчилик ва хўжалик маиший канализатсион тармоғи қурилади. Бундай системанинг афзаллиги қурилиш учун кетадиган бирламчи сарфларнинг камайиши (чунки турли системаларнинг қурилишни бошланиши ва таратилиши турлича бўлиши мумкин) ва Канализация тармоқларининг гидравлик иш режими яхшиланиши (сутка давомида ўзи оқар қувурларни бир хилда тўлиб оқиши ҳисобига) билан белгиланади. Бироқ санитария нуқтаи-назаридан бу система унча қулай эмас, чунки ёғингарчилик туфайли ҳосил бўлган ва шартли тоза деб ҳисобланувчи оқава сувлар сув ҳавзаларига тозаламасдан ташланади. Бундан ташқари иш ҳажми ошиб уни бажариш қийинлашади. Алоҳида Канализация системасини қуриш қуйидаги ҳолларда мақсадга мувофиқ ҳисобланади:
- ✓ Агар санитария ва бошқа шароитлар бўйича ёғингарчилик туфайли ҳосил бўлган ва бошқа шартли ҳисобланувчи тоза ишлаб чиқариш оқава сувларини аҳоли пункти яқинидаги сув ҳавзасига ташлаш мумкин бўлса.
- ✓ Агар ёғингарчилик туфайли ҳосил бўлган оқава сувлари тармоғи канал ёки шунга ўхшаш кўринишда қурилиши мумкин бўлса.
- ✓ Агар ёғингарчилик туфайли ҳосил оқава сувларини ҳар бири 20 м баландга кўтариши лозим бўлган кўп сонли насос стансияларини қуриш зарур бўлса.
- ✓ Аҳоли пунктида кенг кўчалар мавжуд бўлса.

✓ Алоҳида системанинг қурилиши иқтисодий жиҳатдан қулай бўлганда. Алоҳида система тўлиқ бўлмаган ва ярим ажратилган кўринишларда ҳам бўлиши мумкин. Тўлиқ бўлмаган алоҳида системада маиший оқава сувлари ва ишлаб-чиқариш оқава сувлари Канализацияга, атмосфера сувлари эса лотоклар ва бошқа ҳавзаларга ташланади. Тўлиқ бўлмаган алоҳида системанинг таннархи умумий оқизилувчи ва алоҳида системаларидан арзондир. Бундай системалар кичик ва ўртача (аҳолиси 50 минг кишигача бўлган) аҳоли пунктларида қурилади.

Канализациянинг комбинатсиялашган системалари бўйича аҳоли пунктининг ободонлашганлиги, релефи, ундаги бино ва иншоотларнинг характерига қараб ҳар бир аҳоли пунктининг раёнлари бўйича қўйиладиган талаблар асосида 2-3 хил системани ўз ичига олувчи комбинатсиялашган система ҳосил қилиниши мумкин. Комбинатсиялашган системаларни йирик аҳоли пунктларида қурилиши мақсадга мувофиқдир.

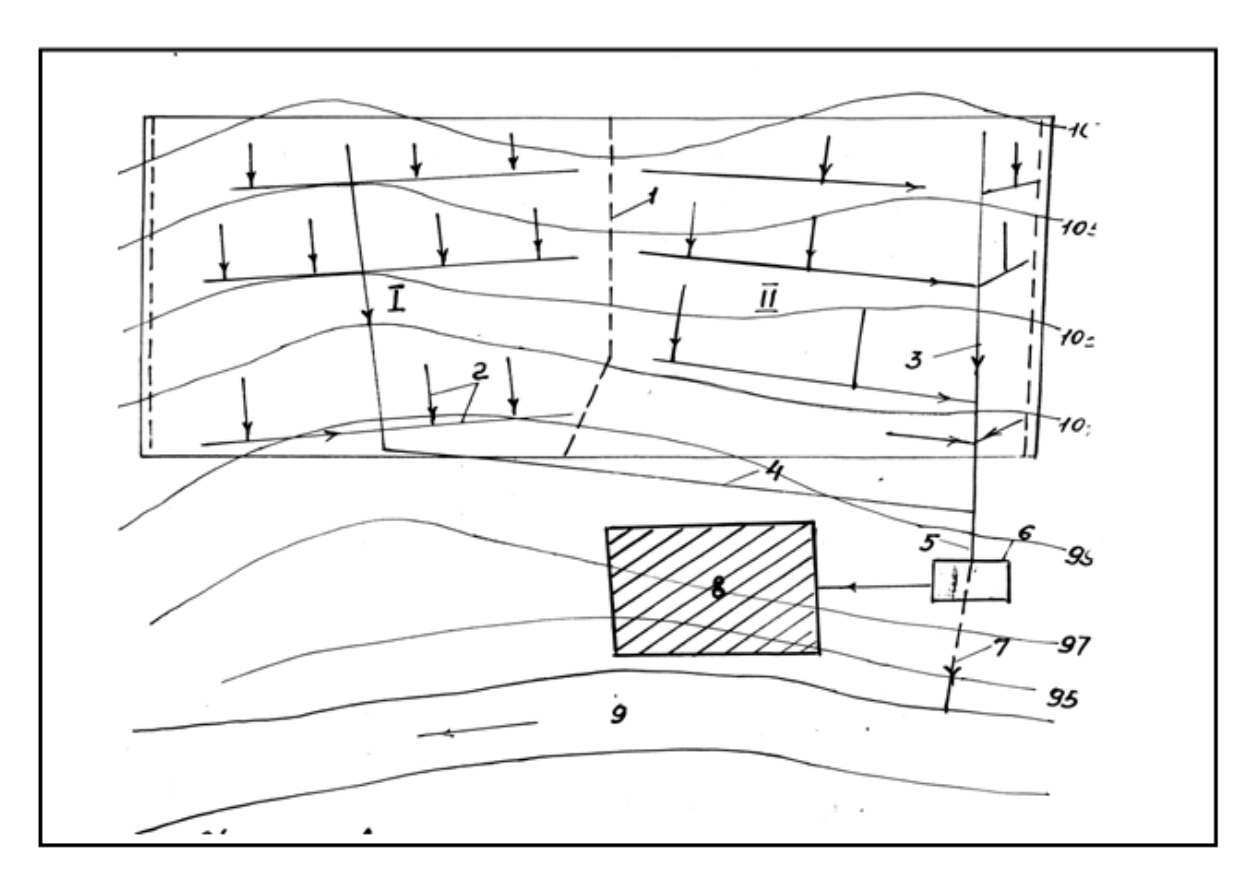

1.1-расм. Аҳоли пункти Канализациясининг умумий схемаси И, ИИ - Канализация ҳавзалари 5 - Шаҳар ташқарисидаги коллектор

- 1 Канализация ҳавзаси чегаралари 6 Сув тозалаш иншоотлари
- 
- 
- 4 Бош коллектор 9 Сув манбаи
- 
- 2 Кўча тармоғи 7 Тозаланган оқава сувлари
- 3 Коллекторлар 8 Суғориш майдонлари
	-

#### **1.2. Канализация тармоғининг гидравлик ҳисоби**

Канализация тармоғи қувурнинг кўндаланг кесими бўйича қисман тўлдирилган ҳолда ишлаш режимига мўлжаллаб лойиҳаланади.

Бу эса:

1. Сувда сузиб юрувчимоддаларни ташиш бўйича яхши шароит яратади.

2. Тармоқни оқава сувлардан ажралиб чиқувчи зарарли ва хавфли газлардан тозалаш учун уни шамоллатиб туриш имконини яратади

3. Ҳисобий сув сарфлари миқдоридан катта бўлган сувларини ҳам зарур бўлган холларда ўтказиб юбориш учун маълум захира хосил килади.

Оқава сув таркибида мавжуд бўлган турли зарраларни доимий равишда оқизилиб туришни таъминлаш учун қувур маълум нишабликда ётқизилади. Оқава сув турбулент режимда ҳаракатланади. Оқава сув сарфининг қувур узунлиги бўйлаб ўзгариб туриши туфайли тармоқда нотекис ҳаракат амалга ошади.

Шу канализатсион тормокдабўладиган босим сарфининг миқдори ҳам оқимнинг нотекислигига айниқса кичик диаметрли қувурларда ўз таъсирини кўрсатади. Оқава сув таркибининг мураккаблиги ва оқава сув келишининг нотекислиги боис Канализация тармоқларининг гидравлик ҳисоби турбулент режимнинг ўтиш зонасидаги нотекис ҳаракат формулалари бўйича бажарилади. Амалда Канализация тармоғи доира шаклидаги кўндаланг кесимли қувурлардан қурилади. Улар иқтисодий жиҳатдан, қурилиши ва эксплуататсияси соддалиги жиҳатидан анча қулайдир. Катта сув сарфлари учун эса туртбурчак шаклидаги лоток кўринишидаги қувурлар танланади. Берилган нишаблик ва кўндаланг кесими шароити учун энг катта сув

ўтказиш қобилияти қувурнинг энг қулай кўндаланг кесими юзасини белгилайди. Гидравлик радиус – Р, деб оқимнинг кўндаланг кесими юзасини  $x\ddot{\text{y}}$ лланган периметрига  $f$  ниспатига айтилади.

$$
R = \frac{Pd^2}{4Pd} = \frac{d}{4} = 0.25d - \text{ярим тўлик кувур учун}
$$

Қувурнинг тўлиш даражаси деб қувурдаги сув оқими баландлигининг қувур диаметрига нисбатига ҳ/д айтилади. Канализация тармоғи қувурлари тозалашни қулай бўлиши шартидан келиб чиққан ҳолда КМК га асосан дмин=150мм қабул қилинади. Қувурларнинг тўлиш даражаси ўзи оқар тартиб учун КМК асосида белгиланади. Қувурнинг ҳисобий тўлиш даражаси деб унинг ҳисобий сув сарфини ўтказиш имконини берувчи қиймати тушунилади.

Қувурнинг ҳисобий тўлиш даражаси қувурнинг диаметрига боғлиқ ҳолда қуйидаги миқдорлардан катта қабул қилинмаслиги лозим (1.1 жадвал).

1.1-жадвал

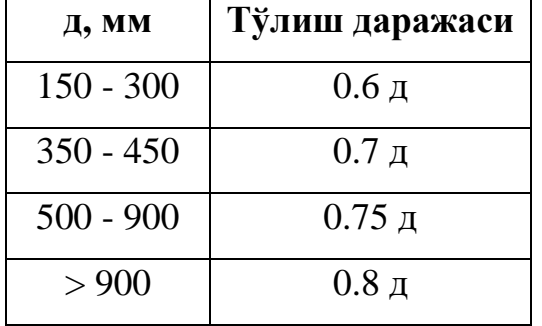

Тармоқда сузиб юрувчи зарраларнинг чўкишига имкон бермайдиган тезлик ҳосил қилиниши лозим яъни ўз-ўзини тозалаш тезлиги. Бунинг учун учун қувурлар маълум нишаблик остида ётқизилади.

Канализация тармоқлари учун қуйидаги диаметр ва рухсат этилган сув оқиш тезлиги тавсия этилади (1.2-жадвал):

1.2-жадвал

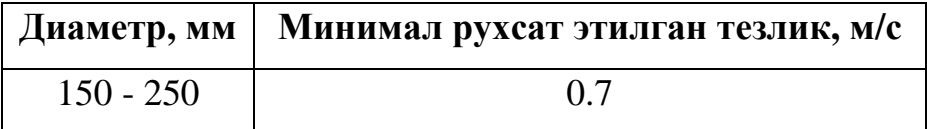

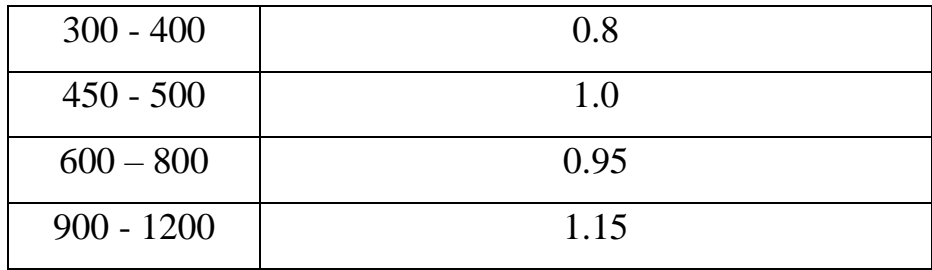

Қувурларни лойиҳалашда оқим бўйича сув тезлигини ошиб бориши таъминланиши лозимдир.

Бўлакнинг бошида критик тезликка еришиш учун минимал нишаблик белгиланади. Унинг киймати КМК бўйича қуйидагича тавсия этилади (1.3 жадвал):

1.3-жадвал

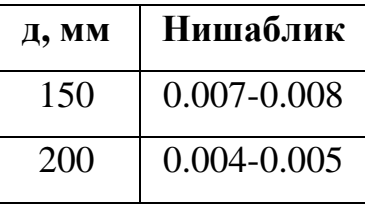

Қувурлардаги оқава сувларнинг минимал оқиш тезлиги 0.4 м/с қабул қилинади. Максимал оқиш тезлиги эса пўлат қувурларда 8м/с гача бўлиши рухсат этилади. Пўлатдан бошқа материалдан ясалган қувурлар учун эса 4.0 м/с қабул қилинади. **Босимли режим ҳолатида канализатсион тармоқ водопровод тармоғи ҳисобида қулланган усуллар бўйича ҳисобланади.**

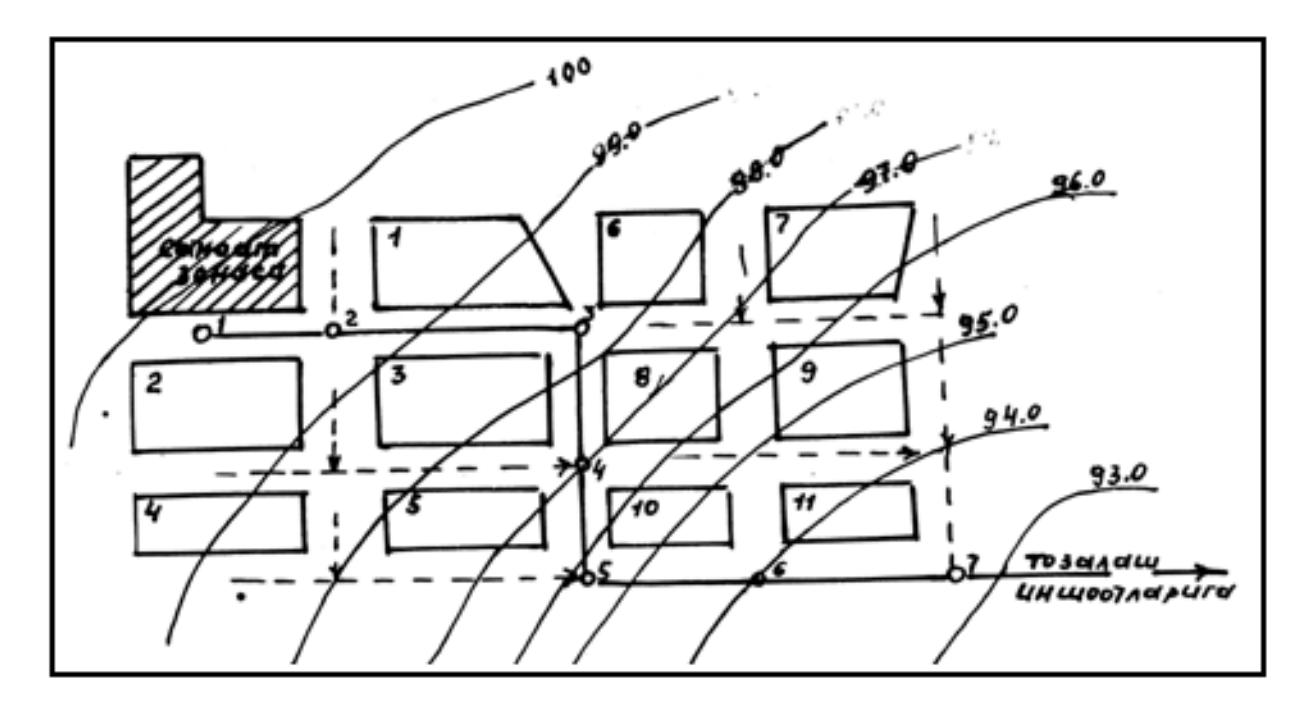

1.2-расм. Канализация тармоғини трассалаш чизмаси.

- Канализация тармоғи - Канализация қудуқлари

#### **1.3. Оқава сувларнинг турлари ва уларни тозалаш усуллари**

Оқова сувлари қуйидаги турларга бўлинади:

- хўжалик (маиший соҳадан),
- ишлаб чиқариш соҳасидан
- атмосфера ёғинлари ҳисобига ҳосил бўлувчи сизот сувлари.

Хўжалик соҳасидаги оқава сувларга - ювиниш мосламалари, ванна ва бошқа жиҳозлар ҳамда ҳаммом, кир ювиш корхоналари, ошхона ва бошқа ташкилотлардаги жараёнлар туфайли ҳосил бўлувчи оқава сувлари киради. Ишлаб-чиқариш соҳасида ҳосил бўлувчи оқава сувларга - ишлаб чиқариш жараёнида ишлатилиб турли моддалар билан ифлосланган сувлар киради.

Ёғингарчиликдан ҳосил бўлган оқава сувларига ёмғир ва қор ёғиб аҳоли пункти, ёки корхона ҳудудининг ювилиши натижасида ҳосил бўлган оқава сувлари киради.

Кўкаламзорларни суғориш вакучаларниювиш натижасида ҳосил бўлган оҳава сувлари таркиби бўйичаатмосфера оқава сувларига яқин бўлади ва шунинг учун уларга қўшиб юборилади.

Оқава сувининг бир-бирлик ҳажмигатўғри келувчи ифлосликлар миқдори уларни водопровод суви билан аралаштирилиш даражасига боғлиқ бўлади. Канализациядан фойдаланувчиҳар бир киши ҳисобига сув сарфи қанча кўп бўлса оқава сувлари шунча камифлосланган бўлади.

Ишлаб-чиқариш оқава сувларитаркиби бўйича турли бўлиши мумкин, чунки турли маҳсулот ва ҳам ашёни қайта ишлашдан ҳосил бўлади. Ишлаб чиқариш оқава сувлари ифлосланган ва шартли тоза сувларга бўлинади. Ифлосланган оқава сувлари таркибида органик ва минерал ифлосликлар мавжуд. Шартли тоза сувларда ифлосликлар кам бўлиб уларни тозаламай сув ҳавзасига ташлаш мумкин. **Сув ҳавзаларига ташланадиган оқава сувларнинг тозаланиш даражаси унинг таркибидаги сузиб юрувчи моддалар миқдори, кислородга бўлган биохимик талаб (КББТ), сув таркибидаги ериган кислород миқдори, температура ва зарарли моддаларнинг рухсат этилган миқдори бўйича аниқланади. Масалан оқава сувнинг сузиб юрувчи моддалар бўйича тозаланиш даражаси**

$$
N = \frac{G-m}{G} * 100 \text{ формуласи бўйича топилади}
$$

Бунда,

Г - Оқава сувдаги сузиб юрувчи моддалар миқдори

м - ҳавзага ташланаётган сувдаги рухсат этилган миқдор

Оқава сувдаги КББТ нингрухсат этилган миқдори бу сув ҳавзага ташлангандан сўнг ҳавзадаги сув таркибида минимал зарурий миқдордаги ериган кислород бўлишини таъминлаш шартидан келиб чиққан ҳолда аниқланади. Бу қиймат балиқчилик аҳамияти бўлган сув ҳавзалари учун 6 мг/л ва бошқа ҳавзалар учун 4 мг/л қилиб белгиланади. Оқава сувлари ҳавзага ташлангандан сўнг ҳавзадаги сув температурасини 3 градусдан ортиқ

фарқ қилдирмаслиги керак. Заҳарли моддалардан тозалаш зарурияти ва даражаси сув ҳавзасидагизарарли моддаларнинг чегаравий рухсат этилган миқдорига боғлиқ холда аниқланади.

Оқава сувларнингозалашнинг замонавий усуллари 3 турга булинади:

1.Механик усул

2.Химиявий усул ва

3. Биологик усул

Оқава сувларда мавжуд бўлган ифлосликлар 3 турга бўлинади:

1. Қаттиқ чиқиндилар

2. Фекал (аҳолидан) чиқиндилар

3. Суюқ чиқиндилар (ишлаб чиқаришдан)

Оқава сувларни тозалаш аҳоли пунктидан камида 500м узоқликда жойлаштирилган тозалаш стансияларидаолибборилади. Тозалаш иншоотларини жойлаштиришда шамол йўналиши ва кучини ҳисобга олинади. Бу мақсадда шамол йўлдузидан фойдаланилади. Оқава сувлар тўла тозалаб бўлингандан сўнг зарарсизлантирилади ва асосан чорва моллари учун озуқа этиштириш учун ерларни суғоришда тоза сув билан маълум нисбатда аралаштирилган ҳолда ишлатилади.

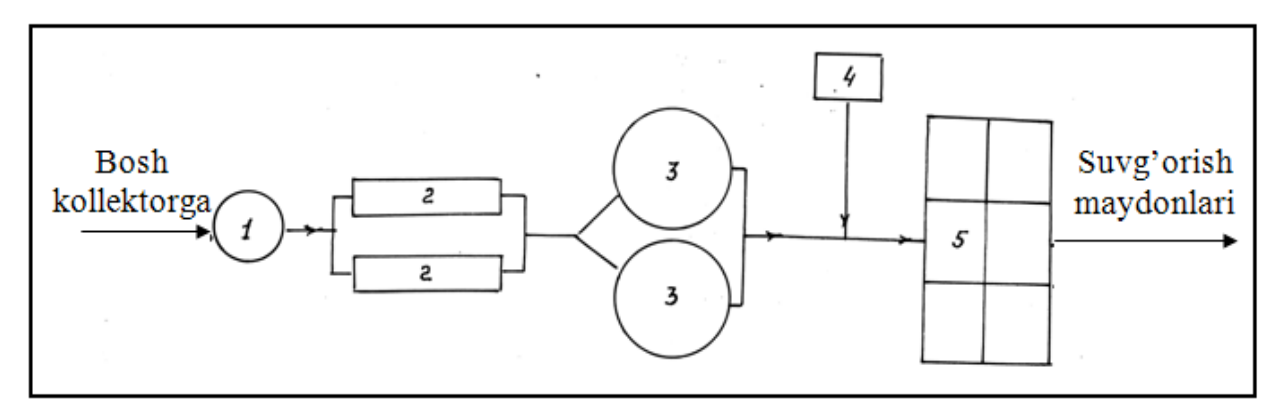

1.3-расм. Кичик аҳоли пунктларида оқава сувларини тозалаш схемаси

- 1-Панжара билан жиҳозланган насос стансияси
- 2-Қум тутқич 4-Хлорлаш мосламаси
- 3-Вертикал тиндиргич 5-Биоҳавзалар

## **1.4. Геоахборот тизимларининг оқар сув манбаъларини химоя қилиш чораларини лойиҳалашга доир амалий масалалар ечишга тадбиқи**

Ўзбекистон Республикаси мустақилликга еришган қисқа вақт ичида шахарлар ободончилик даражасини оширишга катта итибор берилмоқда. Мисол тариқасида шахарлар инфраструктурасини яхшилаш, шахар худудларидаги экологик вазиятни яхшилаш, тупроқ ва сув ресурсларидан охилона фойдаланиш ва ер ости гидросферасини яхшилаш шахар ахолисини турмуш тарзини яхшилишда катта имкониятлар очади, ана шу уриндаги муҳим масалалардан бири бўлиб шаҳардаги оқар сувларни шаҳар ҳудудидан олиб чиқиб кетиш, уларнинг йиғилиб қолишининг олдини олиш чораларини ишлаб чиқиш муҳим масалаларданҳисобланади.

Давлатимиз мустаққилигига еришган қисқа вақт ичида шахар ва қишлоқларимиз инфраструктураси сезиларли даражада ўзгарганлигини кўришимиз мумкин, жумладан янгидан янги шаҳар ва қишлоқлар барпо этилиб замон талабига мос уй-жойлар қуриб битказилмоқда.

Мавжуд ва мазкўр қурилган ва қурилаётган бино ва иншоотларда истиқомат қилувчи халқимиз кўндалик тўрмишида талабларига қараб сувларидан фойдаланиши табиий ҳол албатта, фойдаланилган хўжалик сувларини, ишлаб чиқариш соҳасидаги сувлар ва атмосфера ёғинлари ҳисобига ҳосил бўлувчи сизот сувларини шаҳардан тезлик билан олиб чиқиб кетишни ташкиллаштириш учун оқава сув манбааларидан фойдаланилади.

Ҳозирги кунда оқава сув манбаалари деганда Канализациялар кўзда тутилади.

Аҳоли пункти Канализациясини қуришда асосан қўйидагиларга этибор қаратилади:

- Канализация ҳавзаси чегаралари
- Кўча тармоғиКоллекторларБош коллекторШаҳар ташқарисидаги коллекторСув тозалаш иншоотлари
- Тозаланган оқава сувлари

- Суғориш майдонлари
	- Сув манбаиКанализация тармоғини трассалаш эса:
- Канализация тармоғи
- Канализация қудуқларидан ташкил топади.

Бундай тарздаги ҳудудий характерга эга бўлган жараёнларни ҳар тарафлама асослаш ва монитроинглар олиб бориш ГИС асосида модели қилиниши кўзлаган мақсадимизга еришишда катта ёрдамчи воситасига айланади.

ГИС моделни яратиш ArcGIS дастурий пакети асосида 2 босқичда олиб борилади:

- ➢ ArcCatolog тизими ёрдамидамодел структураси аниқланади ва топологик элементлари киритилади. Натижада геомаълумотлар базаси структураси ҳосил бўлади.
- ➢ ArcMap дастурида туман ёки бирор худуд учун оқар сув манбаълари ГАТ модели яратилади.

Яратилган электрон картографик модел асосида оқар сув манбаъларини химоя қилиш чораларини ишлаб чиқишва мониторинглар олиб бориш, режаларни таҳлил қилиш, ўзгартиришлар киритиш мумкин.

# **2-БОБ. ГЕОАХБОРОТ ТИЗИМЛАРИНИНГ ДАСТУРИЙ ВОСИТАЛАРИ 2.1. ArcGIS, ArcCatolog ва ArcMap дастурий пакетлари билан**

**танишув**

Ҳар қандай ҳудудий характерга эга бўлган маълумотларни сақлаш учун геомаълумотларнинг мураккаб базаларини яратиш **ArcCatolog** ёрдамида амалга оширилади.(2.1-расм) Шунингдек, шахсий компютерда ГАТ лойиха учун маълумотлар базаларини яратиш учун папкалар ва маълумотлар файлларини ташкил қилиш *ArcCatolog* ёрдамида амалга оширилади..

| ArcCatalog - ArcInfo - E:\Sahar oqava suv manbaalari\Oqava_suv_tizimi.gdb\Oqava_suvlar_tarmogi |                                    |                                                                                                    |  |  |  |  |  |  |
|------------------------------------------------------------------------------------------------|------------------------------------|----------------------------------------------------------------------------------------------------|--|--|--|--|--|--|
| File Edit View Go Tools Window Help                                                            |                                    |                                                                                                    |  |  |  |  |  |  |
| <b>BBX LETER &amp; QOD !?</b><br>嚻<br>$\mathbf{Q}$ (0)<br>Ð<br>≙                               |                                    |                                                                                                    |  |  |  |  |  |  |
| E:\Sahar oqava suv manbaalari\Oqava_suv_tizimi.gdb\Oqava_suvlar_tamogi<br>Location:<br>▼       |                                    |                                                                                                    |  |  |  |  |  |  |
| <b>FGDC ESRI</b><br>$\hat{p}$<br>情質量<br>Stylesheet:<br>-≣⊺                                     |                                    |                                                                                                    |  |  |  |  |  |  |
| $\vert x \vert$                                                                                | Contents   Preview   Metadata      |                                                                                                    |  |  |  |  |  |  |
| Sahar ogava suv manbaalari                                                                     | Name                               | Type                                                                                                    |  |  |  |  |  |  |
| 白 图 Oqava_suv_tizimi.gdb<br>D <sub>"</sub> <sup>28</sup> ] Oqava_suvlar_tarmogi                | Tozalangan_oqava_suvlar            | File Geodatabase Feature Class                                                                                                    |  |  |  |  |  |  |
| <b>Bosh_kollektor</b>                                                                          | Suv_tozalash_inshoatlari           | File Geodatabase Feature Class                                                                                                    |  |  |  |  |  |  |
| Kanalizatsiya_havzasi_shegaralari                                                              | Suv_manbai                         | File Geodatabase Feature Class                                                                                                    |  |  |  |  |  |  |
| Kanalizatsiya_quduqlari                                                                        | Sugorish_maydoni                   | File Geodatabase Feature Class                                                                                                    |  |  |  |  |  |  |
| <b>Kollektorlar</b>                                                                            | Shahar_tashqarisidagi_kollektorlar | File Geodatabase Feature Class<br>File Geodatabase Feature Class<br>File Geodatabase Feature Class<br>File Geodatabase Feature Class<br>File Geodatabase Feature Class |  |  |  |  |  |  |
| Kucha_tarmogi                                                                                  | Shahar_geografik_chegarasi         |                                                                                                    |  |  |  |  |  |  |
| Shahar_geografik_chegarasi                                                                     | Kucha_tarmogi                      |                                                                                                    |  |  |  |  |  |  |
| Shahar_tashqarisidagi_kollektorlar                                                             | <sup>1</sup> Kollektorlar          |                                                                                                    |  |  |  |  |  |  |
| Sugorish_maydoni                                                                               | Kanalizatsiya_quduqlari            |                                                                                                    |  |  |  |  |  |  |
| Suv manbai                                                                                     | Kanalizatsiya_havzasi_shegaralari  | File Geodatabase Feature Class                                                                                                    |  |  |  |  |  |  |
| Suv_tozalash_inshoatlari                                                                       | <b>Bosh_kollektor</b>              | File Geodatabase Feature Class                                                                                                    |  |  |  |  |  |  |
| Tozalangan_oqava_suvlar                                                                        |                                    |                                                                                                    |  |  |  |  |  |  |
| <b>Q</b> II Ogava.mxd                                                                          |                                    |                                                                                                    |  |  |  |  |  |  |
| sxema, JPG                                                                                     |                                    |                                                                                                    |  |  |  |  |  |  |
|                                                                                                |                                    |                                                                                                    |  |  |  |  |  |  |

2.1 –расм *ArcCatolog* ёрдамида базаларини яратиш

*ArcCatolog* муҳитинингинструментал воситаларидан фойдаланиб фазовий обектлар класслари ва жадвалларини ташкил қилиш ва узатиш операстияларини бажариш мумкин.(2.2-расм)

|            | an each, the projection on              | Просмогр                       | Mortagaseare                                 | can be the charactery country of the state. |  |
|------------|-----------------------------------------|--------------------------------|----------------------------------------------|---------------------------------------------|--|
|            | Global                                  | Содержания                     |                                              |                                             |  |
|            |                                         | Спокожение Просмотр Матаджение |                                              |                                             |  |
| <b>FID</b> | Shape                                   | <b>CNTRY NAME</b>              | <b>SOVEREIGN</b>                             | POP. CNTRY !:                               |  |
|            | $0$ Правстан                            | Archive                        | Netherlands                                  | 67074                                       |  |
|            | 1 <b>Boards</b>                         | Artigua and Barbuda            | Antique and Barbuda                          | 65212                                       |  |
|            | $2 \Pi$ 0 sergas                        | Afgharastan                    | Algharistan                                  | 17250390                                    |  |
|            | 3 Политон                               | Algeria                        | Aberia                                       | 27458230                                    |  |
|            | 4 Повети                                | Azerbaiken                     | Aperbagan                                    | SARPERSE                                    |  |
|            | <b>Sillosma</b><br><b>Gilloarp</b>      | Albania<br><b>Armenia</b>      | Alberta<br>A shown in                        | 3416345<br>3377228                          |  |
|            | $7$ Правстан                            | Andona                         | Andora                                       | 55335                                       |  |
|            | 8 Практон                               | Angola.                        | Angola                                       | 11527260                                    |  |
|            | <b>Sillne</b> cos                       | American Sampa                 | United States                                | 53000                                       |  |
|            | 10 Правится                             | Arpentina                      | Aspentina                                    | 33796870                                    |  |
|            | 11 <i><u><u><b>Does</b></u></u></i> car | <b>Auctions</b>                | Australia                                    | 17827520                                    |  |
|            | 12 Поветон                              | dutable in                     | Austria.                                     | 7755406                                     |  |
|            | 13 Политон                              | Anguillo                       | United Finadom                               | <b>S2009</b>                                |  |
|            | 14 Польтон                              | Antarctica                     | Antarotica                                   | ñ                                           |  |
|            | 15 Полятом                              | Bultimar                       | Beheers                                      | 575814                                      |  |
| ۰          |                                         |                                |                                              |                                             |  |
|            | Borsecul (4) 4                          |                                | 1 в   на Показывать   Все   Высшины   авгеси | $345 - 2511$                                |  |

2.2-расм Фазовий обектлар класслари ва жадваллар

*ArcGIS Десктоп – эСРИ* компаниясининг *Арc Виеw, Арc эдитор, Арc Инфо* каби дастурий маҳсулотларидан фойдаланувчилар билан мулоқот олиб боришга имконият яратувчи дастурий муҳитдир. *ArcGIS Десктоп* қуйидаги асосий ташкилий модулларни ўз ичига олади.

- *ArcMap*. Хариталаштириш ватахрирлашга хамда хариталар буйича сўровномалар ва таҳлиллаштиришга доир барча масаларарни ечишга йўналтирилган асосий илова.
- *ArcCatolog.* Мазкур илова *ArcGIS* да маълумотларни бошқариш учун хизмат қилади. *ArcCatolog* маълумотларни тизимлаштириш, қараб чиқиш, каталоглар ташкил қилиш ва мета маълумотлар билан ишлаш каби операстияларни қулай амалга оширишимконини беради.
- *Арc Тоолбох ArcGIS* фойдаланувчилари учун инструментлар, моделлар ва скриптлар тўпламларига кириш, уларни ташкиллаштириш ва бошқаришда интерфейс вазифасини бажаради.

#### *ArcCatolog* **билан танишув**

*ArcGIS* дастурини ишга тушириш МС Wиндоwс оператсион тизимидаги ихтиёрий дастурни ишга туширишга ухшаш амалга оширилади: Пуск менюсидан, Проводникорқали ёки ишчи столдаги ёрлиқ ёрдамида.

*ArcCatolog* нинг ишчи ойнаси (2.3-расм) бир нечта асосий элементларни ўз ичига олади.Меню сатри – *мену бар* (1);

- Инструментлар панели *тоол бар* (2);
- Ҳолат сатри *статус бар* (5);
- Каталог дарахти ойнаси *- Catolog трее* (3);

Каталог дарахти ойнаси уч қисимдан иборат: маълумотларни кўриш ойнаси – мазмуни (*cонтент*), қараб чиқиш – *Previеw* мета маълумотлар - *Меtadata* (4).

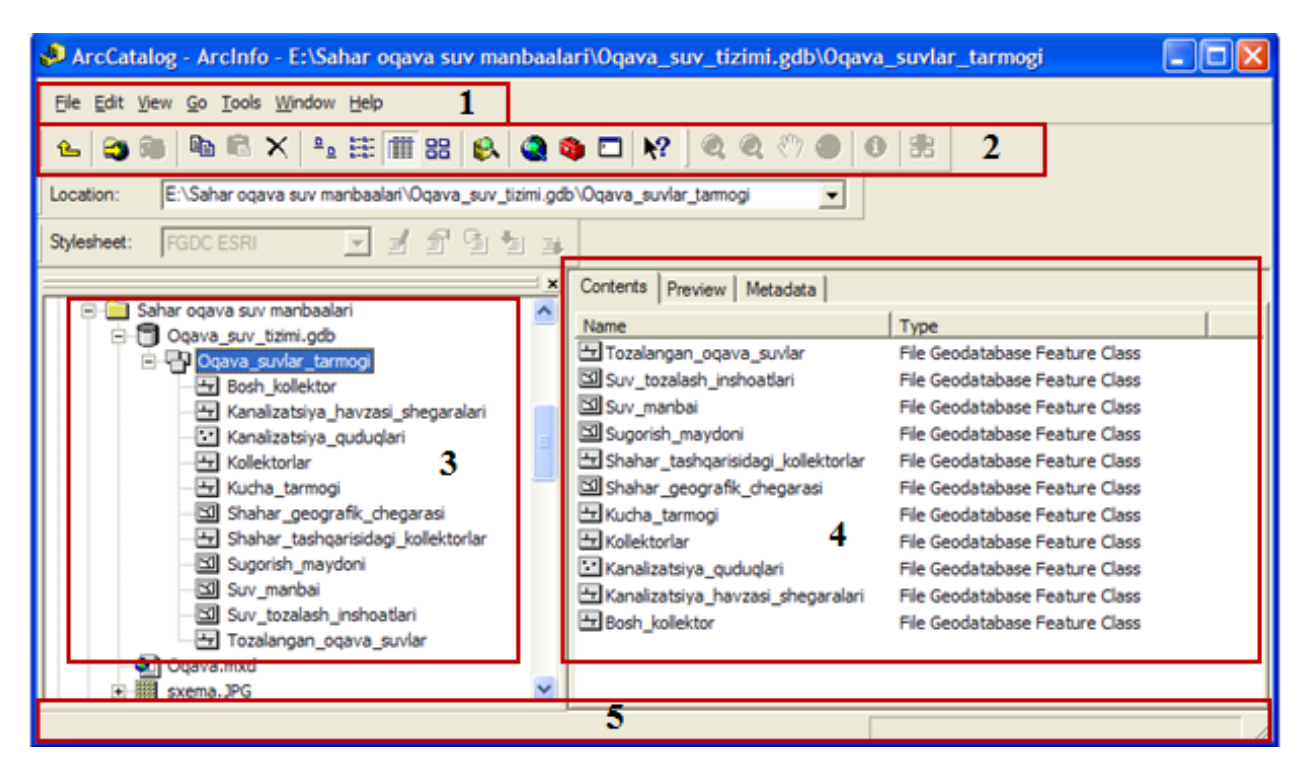

2.3-расм *ArcCatolog* дастурининг ишчи ойнаси

Каталог дарахти ойнасининг вазифаси Проводникнинг шутахлит ойнаси вазифасига ўхшашдиряъни каталог дарахти папкалардаги

маълумотларни кўриш ва файлларга мурожаат қилиш имконини беради. Дарахт каталогидаги файл танланганда ундаги маълумот ишчи ойнада кўрсатилади.

Папкага мурожаатни (уланишни) амалга ошириш учун инструментлар панелидан ё *Cоннеcтто Фолдер* (Папкага уланиш), ёки *Филе* менюсидан *Cоннеcт Фолдер* (Папкани улаш) тугмачаси босилади. Бунда «+» белги босилса папканинг ичидаги маълумотлар очилади. Кодлаштириш билан боғлиқ муаммоларга дуч келмаслик учун файллар ва папкалар номларини лотин ҳарфлари ёрдамида номлаш тавсия этилади. *ArcGIS* иловаларида меню сатрининг функсиялари МС Wиндоwс иловалари меню сатрининг функсиялари кабидир.

Ҳолат сатрида танланган обект ҳақида қисқача маълумот ёки меню ёки инструмент сатрининг бирор пункти ҳақида маълумотнома берилади.

Каталог ойнасининг ҳаруччала бўлими (*cонтент, Previеw, Меtadata*) танланган элементнинг мазмунини тадқиққилиш усулига эга.

Содержание бўлими каталог дарахтидан танлаб олинган элементга кирувчи элементларни санаб ўтади, масалан, папкадаги файлларни.

Танлаб олинган элемент маълумотлар манбаси, масалан, шейп файл бўлса, *Просмотр* бўлими манба ичидаги географик обектлар ёки атрибутив (белгили) маълумотларни кўришни амалга оширади. *Методанние* бўлими эса танланган элементни тавсифловчи мета маълумотларга тегишли ҳужжатларни кўриш имконини беради.

#### **ArcMap дастурий пакети**

ArcMap электрон карталар яратиш ва улар билан иш олиб боришга йўналтирилган дастурий воситадир. ArcMap воситасида (2.4,2.5,2.6-расм):

- географик маълумотларни тахрирлаш ва таҳлиллаш;
- географик обектлар орасидаги муносабатларни топиш ва тушунишга доир сўровлар ташкил қилиш;

- Турли усуллар ёрдамида маълумотларни белгилаштириш; турли диаграммалар ва ҳисоботлар ҳосил қилиш ва бошқа фойдаланувчилар билан мулоқот қилиш;
- ArcMap ёрдамида турликўринишдаги форматдаги файллардан олинган маълумотларни, жумладан шейпфайллар, қопламалар, жадваллар, АутоCАД тасвирлари чизмалари, тўрлар, регуляр бўлмаган триангулястия тармоқларини (ТИН) интегралловчи карталар тузиш кабилар амалга оширилади.

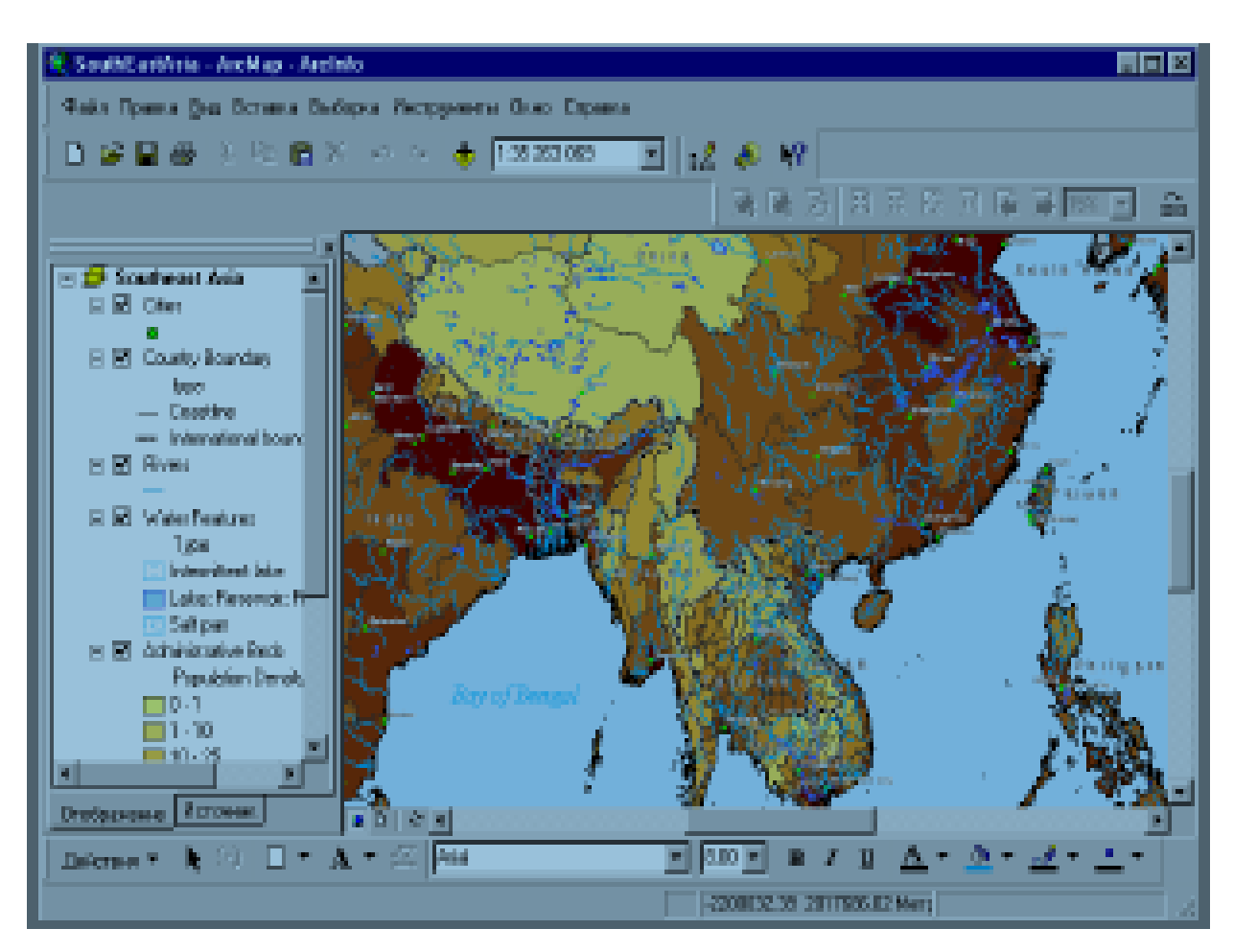

2.4-расм ArcMap электрон карталар

*ArcMap* ишчи ойнаси (2.7-расм)меню қатори (1), инструментлар панели (2), лойиҳани ўз ичига олувчи жадвал (3), ишчи соҳа (4), ва қатор ҳолати (5), ни ўз ичига олади.

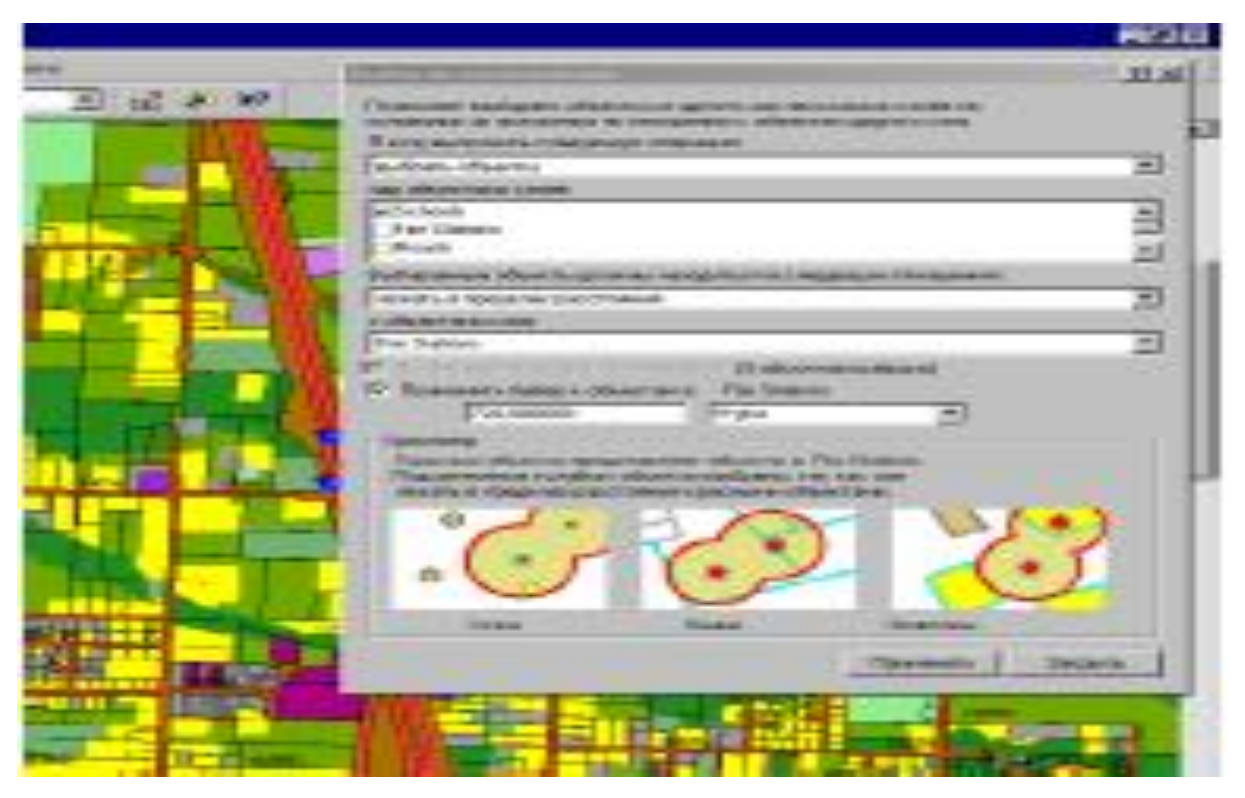

2.5-расм Дастурий восита

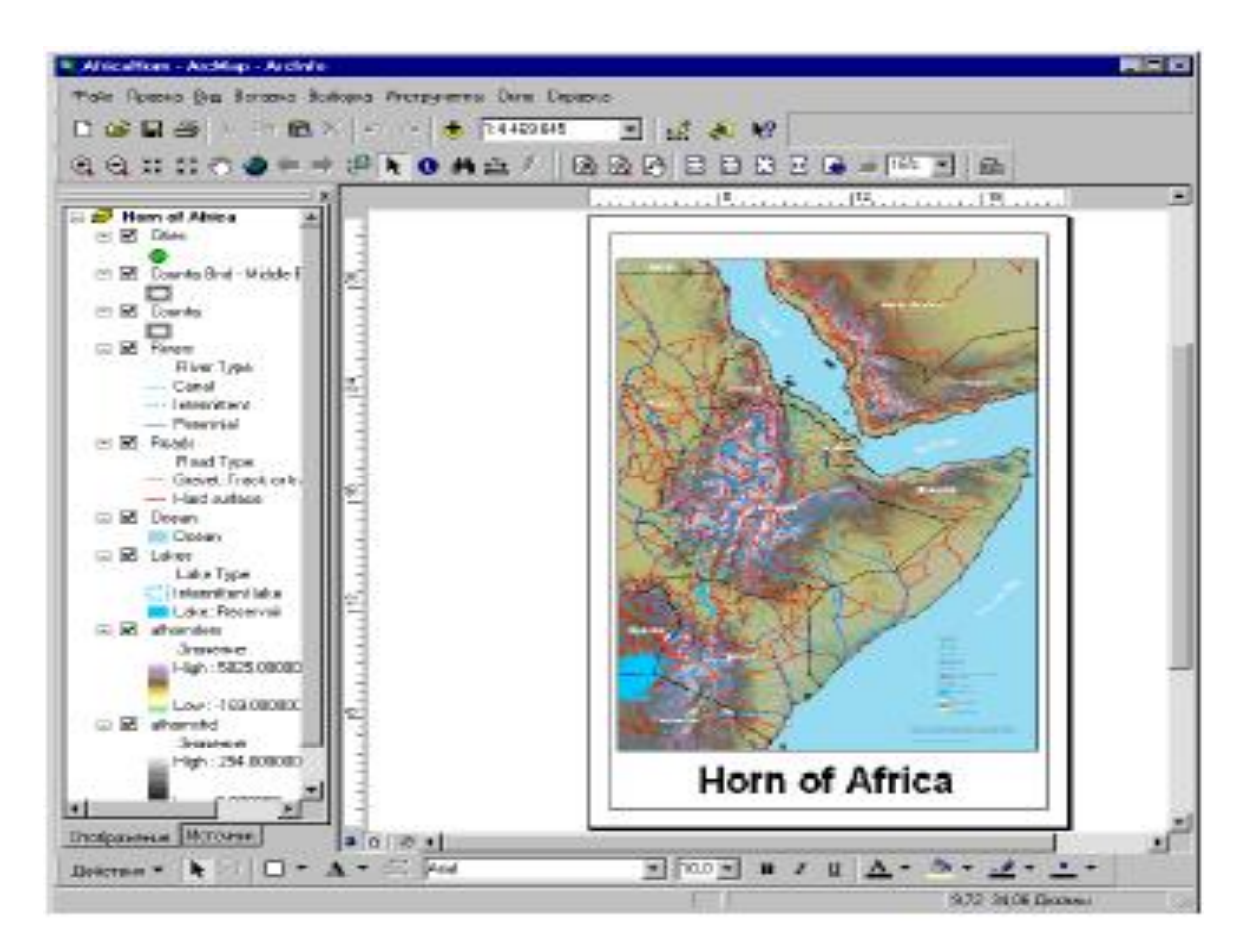

2.6-расм ArcMap электрон карталар

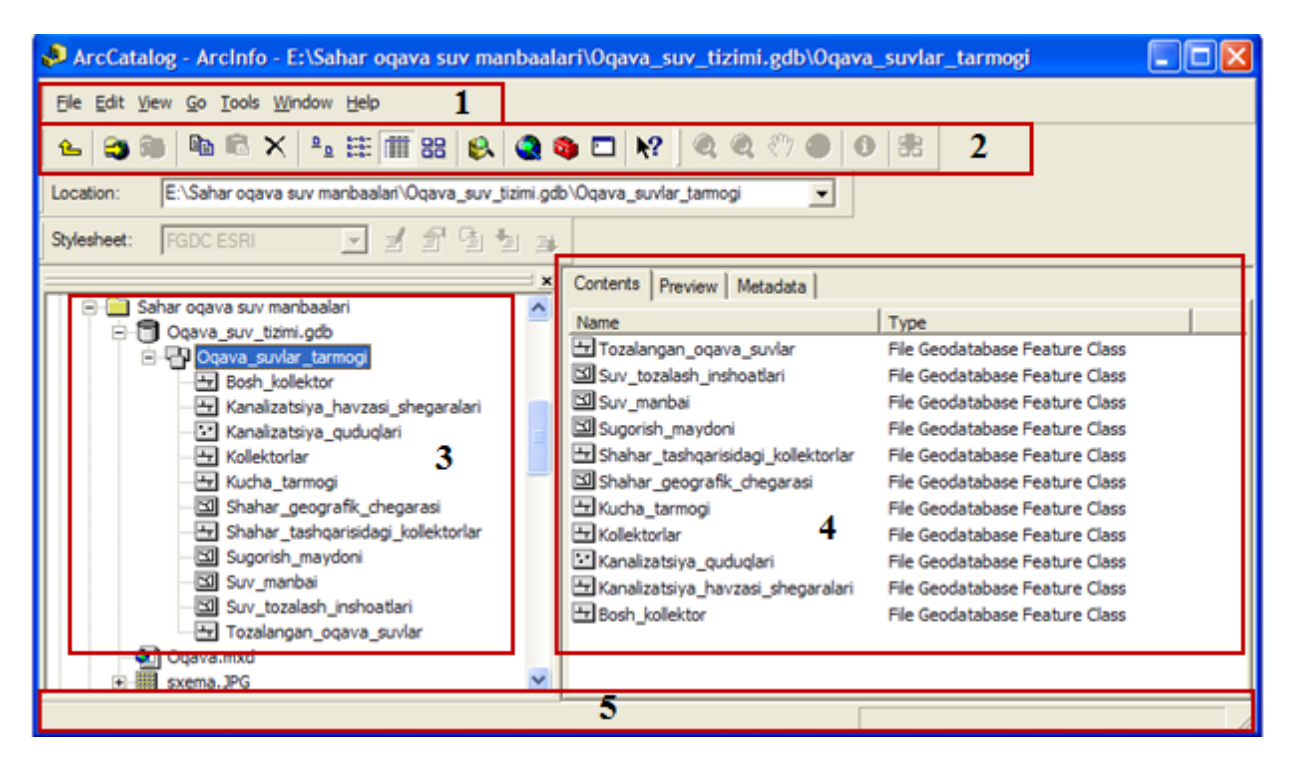

2.7-расм *ArcMap* дастурининг ишчи ойнаси

Географик ахборот (маълумотлар) хариталарда қатламлар кўринишида акс эттирилади. Бунда ҳар бир қатлам обектларнинг типини ифодалайди, масалан, дарёлар, кўллар, йўллар, қудуқлар. Қатламда реал географик маълумотлар сақланмайди, лекин, қатламда қопламаларда, шейп файлларда, геомаълумот базаларида тасвирларда, гридларда ва ҳ.к. сақланаётган маълумотлар кўрсатилади. Таблиста *Содержание*даги қатламар тартиби аҳамиятлидир: таблиста содержаниеда юқори ўринда жойлашган қатламлар, пастда жойлашган қатламлардан аввал акс эттирилади.

Таблиста *Содержание*даги қатламар маълумотлар фрейми кўринишида бўлиши мумкин. Маълумотлар фрейми биргаликда акс эттирилган ва мустақил тузилмага эга бўлган қатламлар груҳини ифодалайди. Маълумотлар фрейми таблиста Содержаниенинг юқори қисмида «*Лаерс* (қатламлар)» номи билан акс эттирилади. (2.8-расм) *ArcMap* да харитани очиш файл менюсининг *Открит пункти*, ёки асосий инструментлар панелининг *Опен* тугмасини босиш орқали ёки *ArcCatolog* орқали амалга оширилади.

Харитада (ёки ГАТ лойиҳа) геомаълумотлар базаси, қопламалар, шейпфайллар ёки растрларга тегишли маълумотлар манбааларнинг дискда жойлаштиришни кўрсатади.

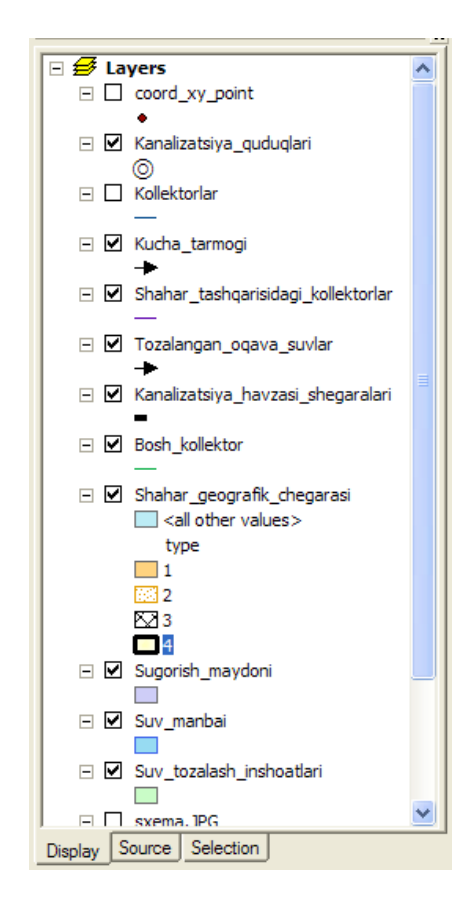

2.8-расм Маълумотлар фрейми таблиста *Содержание*

Харита очилганда, *ArcMap* маълумотлар орасидаги боғланишларни текширади. Агар, жорий вақтдаобектга доир маълумотлар бўлмаса, унда алоқа узилиши ҳисобланади, қатлам хаританинг қисми бўлиб қолаверади, лекин харита ана шу қатламсиз кўрсатилади. ГАТ лойиҳа *.мхд* кенгайтмага эга. Олинган маълумотлар *Стандарт* инструмент панелининг *Адд Дата* инструменти ёрдамида ёки *Филе* менюсининг шу номли пункти ёки *ArcCatolog* ёрдамида тўлдирилади.

*ArcGIS* да ишлатиладиган маълумотларнинг асосий формати «шейп файл» деп аталади. «Шейп файл» вектор формат бўлиб, маълумотларни график тушунчалар (примитив) (нуқталар, чизиқлар ва полигонлар) асосида сақлаш имконини беради. «Шейп файл» ўз ичига кенгайтирилади ва *.шх,* 

*.дбф* ва .*шп* бўлган, ҳамда умумий номдаги файлларни ўз ичига олади. Бунда *.шх* кенгайтмали файлда фазовий индекслар, *.дбф* да атрибутив жадвал, .*шп* да эса график обектлар сақланади.

*ArcMap* нинг бир қанча инструментлар панеллари мавжуд бўлиб уларнинг ҳар бир тўплами дастурнинг аниқ функсияларини амалга оширишга хизмат қилади.

Бундай инструментлар панеллари сифатида «*Едитор* (Редактор)», «*Еффеcтс* (Еффектлар)», «*Tools* (Инструментлар)», «Геоcудинг (Геокодлаштириш)» ва ҳ.к. ларни келтириш мумкин. Керакли инструментлар панелини ишга тушириш учунменюнинг «Вид панели инструментов» пункитидан фойдаланишдир.

Енг кўп ишлатиладиган инструмиентлар панелларининг *Tools* (Инструментлар) ва *Стандарт* (Стандартные) лар киради. *Стандарт* панели инструментларини шартли тарзда бир нечта гуруҳга ажратиш мумкин:

- Файллар билан ишлашга имкон берувчи стандарт файллар (янги файллар яратиш, очиш, сақлаш, босмага чиқариш);
- Тўғрилаш инструментлари (ажратиш, нушалаш, ўрнига қўйиш, учириш, қайтариш);
- Бу нима? (*Что это такое*?) кўринишидаги маълумот олиш инструменти.

*Что это такое?* инструменти ҳоқлаган инструмент, унинг функсиялари, ишлатилиш усули ва ҳ.к.лар хусусида тез маълумот олиш имконини беради.

*Tools* инструментлар панели (2.9-расм) қуйидагиларни ўз ичига олади.

- *Зоом Ин, Зоом Оут, Фихед Зоом Ин, Фихед Зоом Оут* масштаб ўзгартириш инструментлари;
- Харитада ҳаракатни амалга оширувчи *Пан* инструменти.
- Екстент ўзгартирувчи инструментлар: *Баcк То Превиоус эхтент, Го То Нехт эхтент Фулл эх.* Танланмалар билан ишлаш инструментлари:

сичқонча ёрдамида географик обектлар тўпламини ҳосил қилувчи *Селеcт Феатурес* иструменти, танланмани тозаловчи *Cлеар*;

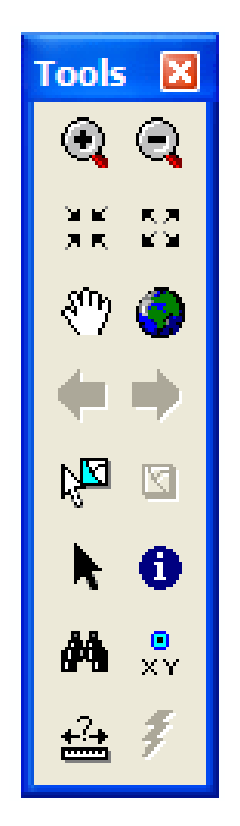

2.9-расм *Tools* инструментлар панели

• *Селеcтион* инструменти;бошқа обектларни танлашни амалга оширувчи *Селеcт элементс* иструменти; Обект ҳақидаги атрибутив маълумотларни кўриш имконини берувчи *Identify* инструменти. *Identify* инструменти ишга туширилганда идентификация ойнаси (2.10 расм) ишга тушади;

| <visible layers=""></visible> |                                     |
|-------------------------------|-------------------------------------|
| Location:                     | 19,995876 91,304696 Decimal Degrees |
| Field                         | Value                               |
| OBJECTID                      |                                     |
| <b>SHAPE</b>                  | Polygon                             |
| name                          | <null></null>                       |
| type                          | $\leq$ null $\geq$                  |
| SHAPE Length                  | 369,798531                          |
| SHAPE Area                    | 8408,945799                         |
|                               |                                     |
|                               |                                     |
|                               |                                     |
|                               |                                     |
|                               |                                     |
|                               |                                     |

2.10-расм Идентификация ойнаси

• *Find* (Найти) инструменти ишга тушганда қидирув ойнаси (2.11-расм) ишга тушади. Қидирув обектлари орасидан, адреслар, маршрутлар буйича, ҳамда қидирув сервери харитаси ёрдамида амалга оширилади;

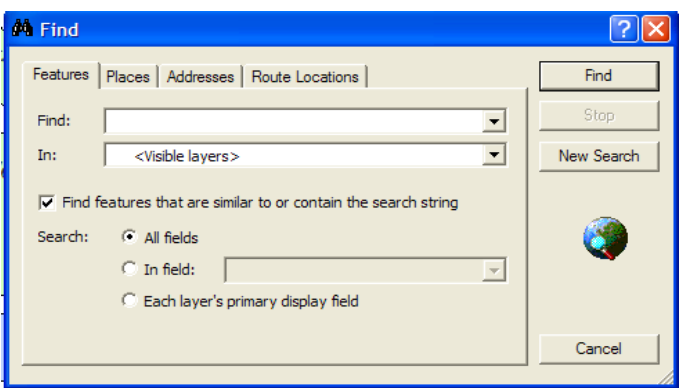

2.11-расм Қидирув ойнаси

• *Go TO XY* (Перейти к точке *XY*) инструменти керакли обектни бевосита координатлар асосида топиш имконини беради. Бу инструмент танланганда, мулоқат ойнаси (2.12-расм) очилади. Координаталар қийматларини турли форматларда (градуслар, минутлар, секундалар, метрлар) киритиш мумкин;

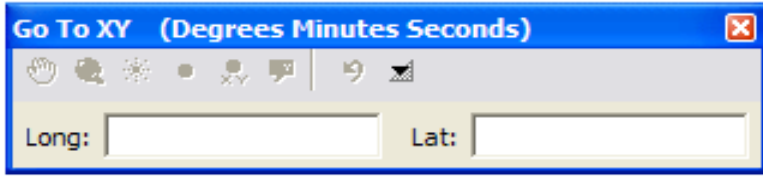

#### 2.12-расм *Go TO XY* (Перейти к точке *XY*) инструменти ойнаси

Харитада топилган нуқтани ёрқинлаштириш (*Flash*), ишчи соҳа ўртасига кўчириш (*Pan To*), оддий нуқта билан ифодалаш (*Add Point*), белгиланган нуқта билан ифодалаш (*Add Labeled Point*) ва ҳ.к.лар *Меаsurе* (Измерит) инструменти ёрдамида Выполнение измерений (2.13-расм) мулоқот ойнаси очилади. Мазкур инструмент ёрдамида чизиқли масофалар, майдонлар ва географик обектларга доир ўлчовларни (узунлик, периметрик, юза) амалга ошириш мумкин.

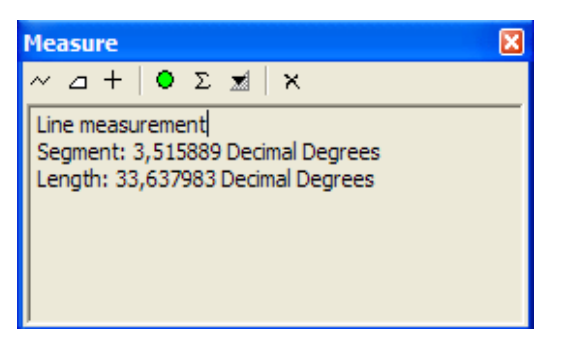

2.13-расм. *Меаsurе* (Измерит) инструменти ойнаси

#### *ArcCatolog* **ни ишга тушириш**

*ArcCatolog* – ГАТ – маълумотларини кўздан кечириш, ташкиллаштириш, тақсимлаш ва хужжатлаштиришга йўналтирилган инструментал воситадир.

Қуйида, шаҳар ҳудудидагиоқар сув манбаъларини ҳимоя қилиш чораларини ГИС асосида ишлаб чиқиш масаласи қаралади. Шахарда оқар сув манбаъларини ҳимоя қилишнинг иқтисодий, экологик ва техник жихатларини ўрганиш асосида лойихани қабул қилиш масаласи шахарнинг ГАТ лойихаси асосида асосланади.

1. Масалалар панелида *Start* (Старт) тугмаси босилади.2. Programs Программы) менюси танланади3. *ArcGIS* танланади.4. *ArcCatolog* тугмаси босилади.

ArcCatolog ишга туширилади, сўнг ArcCatolog ойнасида иккита ойна хосил бўлади. (2.14-расм)

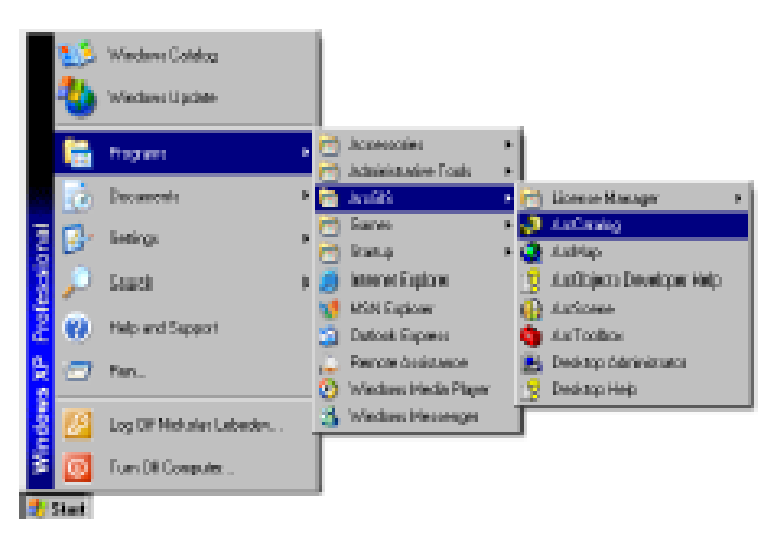

### 2.14-расм ArcCatolog ишга туширилиши

*ArcCatolog* ойнасининг ўнгтомонидаги *Дерево Каталога* фойдаланувчи ГАТ маълумотларини кўриш ва ташкиллаштириш вазифаларини бажаради. Ҳозирги тармоқ мазмуни *Catolog* (Каталог) ойнасининг ўнг қисмида акс эттирилади.(2.15-расм)

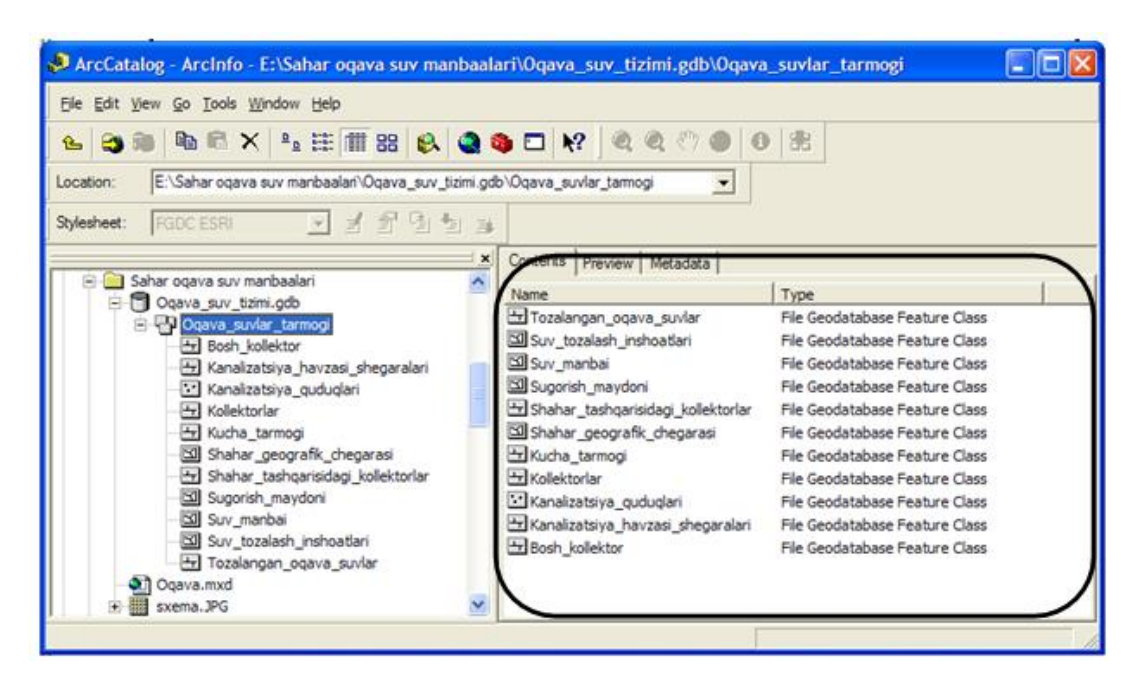

2.15-расм *Catolog* тармоқ мазмуни

## **ArcCatolog маълумотларини кўздан кечириш**

**ArcCatolog** маълумотларини кўздан кечириш учун *Cоntents* (Содержание),

*Previеw* (Предварителный просмотр), ва *Меtadata* (Метаданные ) каби ёрлиқдан фойдаланилади.

Хар бир ёрлиқ ўзи билан боғланганинструментлар панелига эга ва бу панеллар ёрдамида маълумотларни ўзгартириш мумкин.

Мазкур инструментларпанеллари хатчўп(закладка)лар деб аталади ва қуйидагича номланади:

- *Cоntents* (Содержание)
- *Previеw* (Предварителный просмотр)
- *Меtadata* (Метаданные )

Маълумотларнинг *Cоntents* (Содержание) хатчўпи ёрдамида берилиши: (2.16-расм)

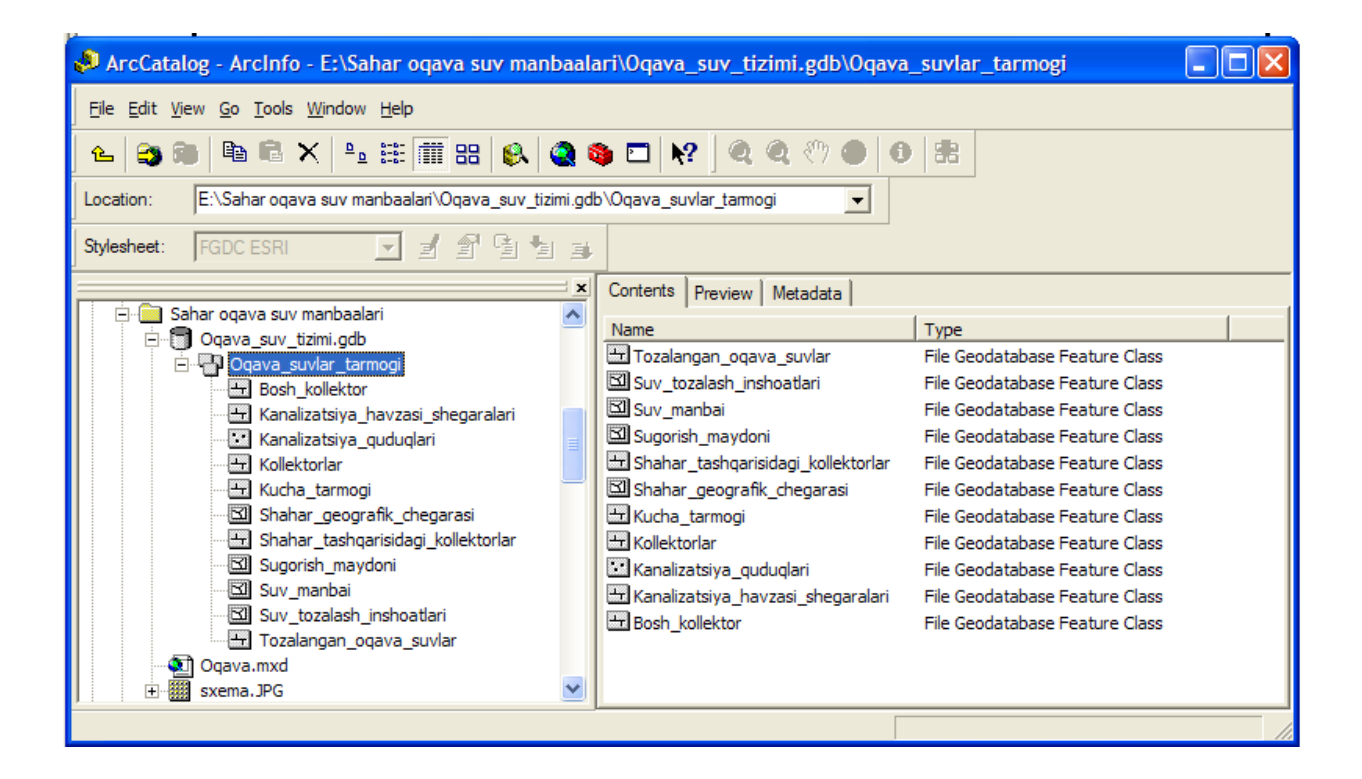

2.16-расм *Cоntents* (Содержание) хатчўпи

Маълумотларнинг *Previеw*(Предварителный просмотр) хатчўпи ёрдамида берилиши: (2.17-расм)

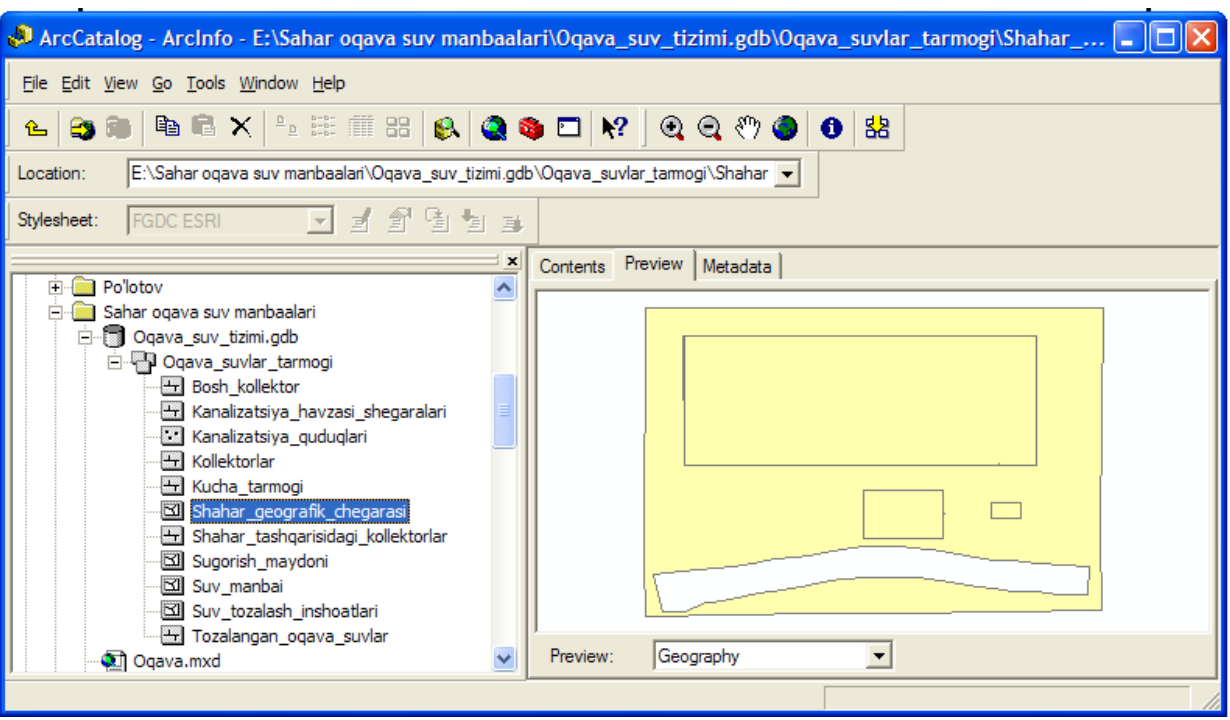

2.17-расм *Previеw* (Предварителный просмотр) хатчўпи

Маълумотларнинг *Меtadata* (Метаданн) хатчўпи ёрдамида берилиши: (2.18-расм)

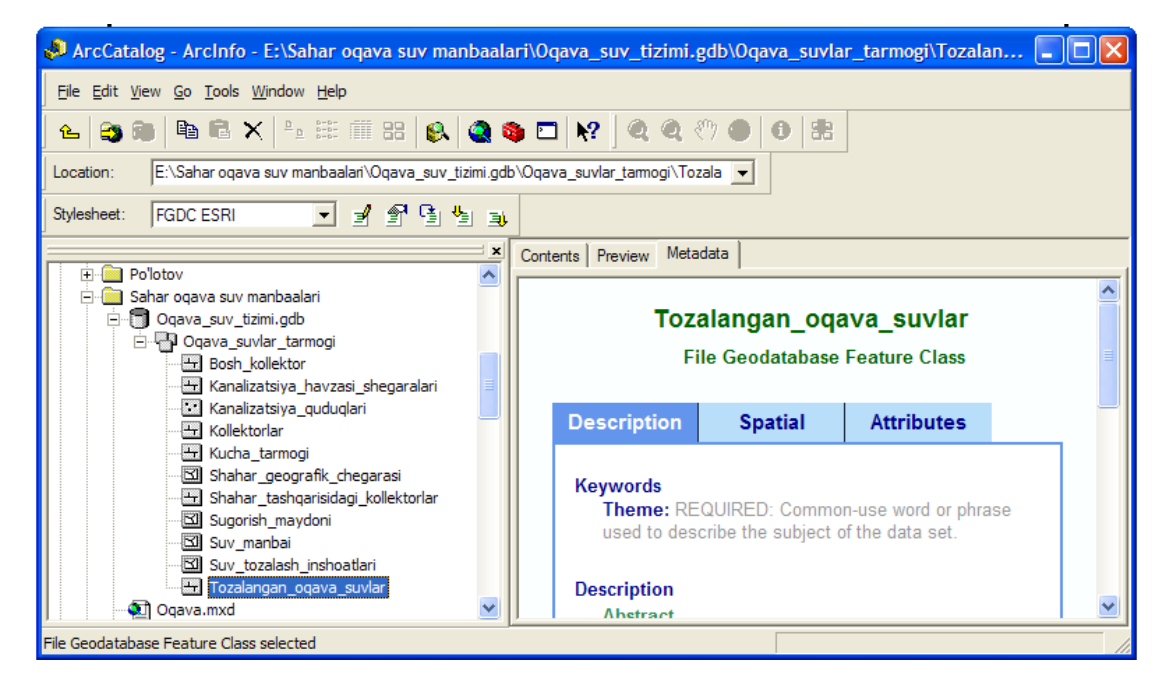

2.18-расм *Меtadata* (Метаданные ) хатчўпи

#### **2.2***. ArcMap* **да маълумотларни тасвирлаш усуллари**

*ArcGIS* да маълумотларнинг акс эттирилиши усули қатлам типига (нуқта, чизиқ, полигон), қатлам атрибутлари қийматларига, ҳамда харийталаштириш мақсадларига боғлиқ.

Акс эттириш усули қатлам ҳусусиятларини ифодаловчи *Symbology* мулоқот ойнасида аниқланади (2.19-расм).

*ArcGIS* да вектор қатламлар қуйидаги усулларда ифодаланиши мумкин:

1. Ягона белги билан. Маълумотларни харитада ифодалашнинг энг оддий усули бўлиб, одатда қатламни харитага қўшиш ва янги қатлам ҳосил қилишда ишлатилади.

Белги (символ) ни танлаш учун *Show* рўйхатидаги *Single Simbol* қаторини ишга туширилади – активлаштирилади. Белгини ўзгартириш учун *Simbol* тугамаси босилади ваҳосил бўлган мулоқотойнасида белгининг янги типии танланади. Нуқтавий обект учун белги типи унинг тузилиши, ўлчами ва ранги билан аниқланади.

Чизиқли обект учун белги типи чизиқнинг қалинлиги, ранги ва чизиқ тури билан аниқланади. Полигонли обект учун белги типи обект ранги, чегараси (контури) билан аниқланади.

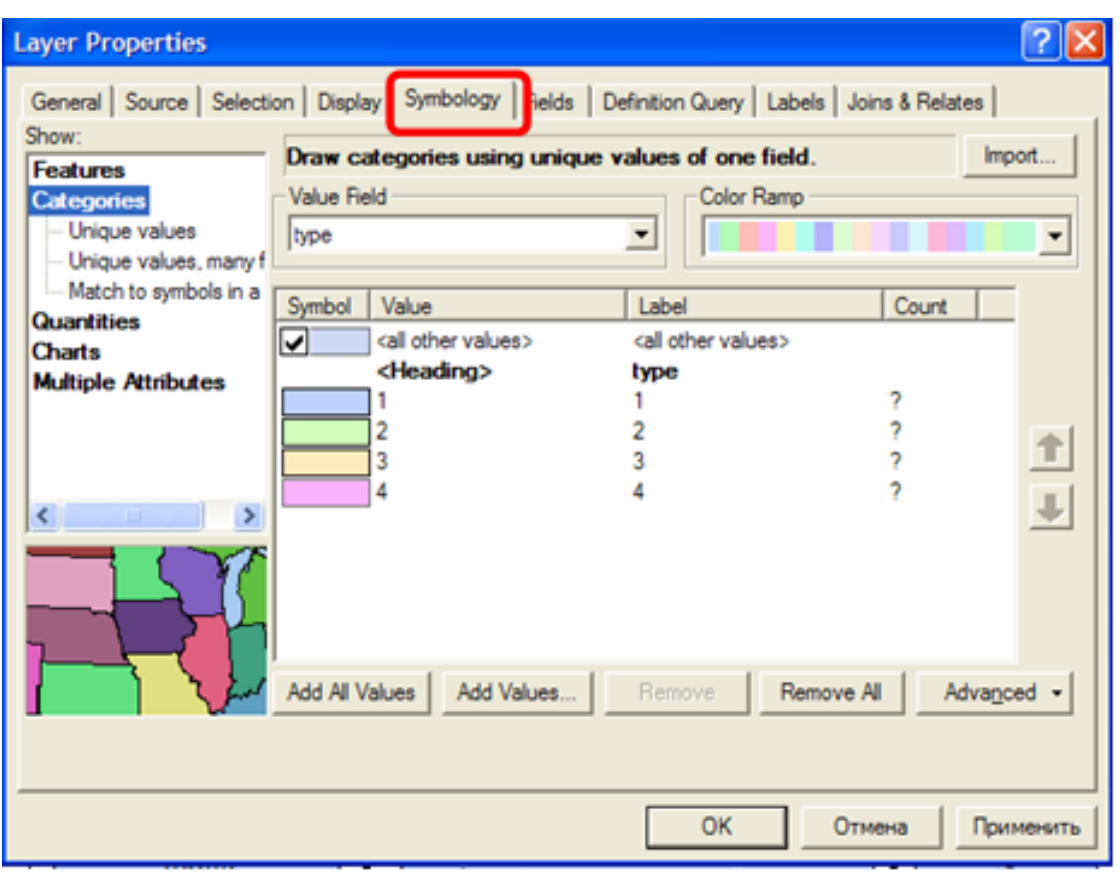

2.19-расм *Symbology* мулоқот ойнаси

Категориялар билан Атрибутлар қийматлари бир хил бўлган обектлар тўплами категория билан ифодаланади. Обектларни бу усул билан акслантириш обектнинг қаерда жойлашганлигини ва қайси категорияларга тегишли эканлигини кўриш имконини беради.

Маълумотларни категориялар орқали ифодалашнинг қуйидаги усуллари бор: ноёб қийматлар; ноёб қийматлар (кўп майдонлар); усул белгиларига мос.

Бу усулларнинг ҳар бирини *Show* рўйхатининг *Cатегориес* қаторидаги мос пунктни танлаш оркали ишга туширилади.

Маълумотларни акслантиришнинг бундай усулининг асосий параметрлари бўлиб қийматлар майдони (*Value*) ва атрибутлар қийматлари категориялари ҳисобланади.

Ноёб қийматлар рўйхатига атрибутларнинг барча қийматлари (*Адд алл Valueс* тугмаси орқали қўшилади) ва танланма қийматлари (*Адд Valueс* тугмаси орқали қўшилади) киради.

Атрибутнинг ҳар бир қиймати мос белги билан белгиланади. Белгининг ноёблиги одатда фақат ранг билан аниқланади, лекин бошқа параметрларини (ўлчаш, чизиқ типи, формаси) ҳоқлаганча ўзгартириш мумкин. Бунинг учун ноёб қийматлар жадвали майдонини белги (*Simbol*) ни икки марта босиш лозим.

2. Сон кўринишидаги маълумотларни акс эттириш: Сон кўринишидаги, яъни сонли мълумотлар одатда аҳолии сони, тўпламлар элементлари сони, вақт кўрсатгичлари каби ўектларнинг сонли характеристикаларини ифодалайди.

Бундай маълумотларни классификатсялаш ва класслар (синфлар) сонли тушунчаларидан фойдаланилади.

*ArcMap* да классификатсялашнинг қуйидаги схемалари мавжуд: табиий чегераларни ажратиш, квантли, тенг оралиқлар, стандарт четланишга мос берилган интервал ажратиш.

Табиий чегаралар. Синфлар маълумотларини табиий гуруҳлаш асосида ҳосил қилинади. *ArcMap* ёрдамида синфлар орасидаги чегараларни ўхшаш қийматлар ва синфлар орасидаги фарқларнинг максимал бўлиши бўлиши шартлари асосида топилади. Квантил. Ҳар бир синф бир хил обектлардан ташкил топади. Бундай классификатся чизиқли тақсимланган маълумотлар учун мос келади.

Тенг оралиқлар. Бунда атрибутлар қийматлари диапазони оралиқлар сонига мос равишда тенг оралиқларга бўлинади ва оралиқлар қийматлари берилади. Ана шу интерваллар осасида *ArcMap* автоматик тарзда синфлар сонини аниқлайди.

Ўрта квадратик четланиш. Классификатсялашнинг бу усули атрибут қийматининг унинг ўртача қийматидан четланишни кўрсатади. *ArcMap* атрибутнинг ўртача қийматини ва ўртача қийматдан ўрта квадратик

четланишини ҳисоблайди ва ана шу қийматлар асосида синфлар чегаралари аниқланади. *Classification* мулоқот ойнасида танланади. Бунинг учун *Show* рўйхатининг *Kuantities* банди танланади ва *Classify* тугмси босилади. Классификатсялаш турини танлашдан аввал, классификатся амалга оширадиган майдон танланади. Бундай майдон атрибут *Value* майдонидан танланади.

*Normalization* майдони синфланаётган кўрсатгичини нормаллаштириш учун ишлатилади.

Сонли маълумотларни узатиш учун аввало берилган қатламни ташкил қилувчи обектлар типига ҳамда ҳосил қилинаётган электрон карта орқали эчилиши керак бўлган масалаларга боғлиқ.

Бундай маълумотларни акслантиришдаги асосий характеристикалар – қийматлар майдони, синфлар сони ва уларнинг ҳар бири учун мос белгилардир.

> 3. Диаграммалар. Агар қатлам таққослаш керак бўлган ва ўзаро боғлиқ сонли атрибутлардан иборат бўлса, у ҳолда бундай маълумотларни акс эттиришда диаграммалар усулидан фойдаланилади.*ArcGIS* да диаграммалар яратишнинг уч хил усули мавжуд бўлиб, улар дойрасимон *(Pie),* устунли *(Bar/Cоlumn)* ва стек кўринишидаги *(Сtаcкеt)* диаграммалар яратиш воситаларидир.

Қатламни диаграммалар кўринишида акс эттириш учун *Show* рўйхатидан *Charts* банди танланади ва бу банддан диаграмма типи танланади (2.20-расм).

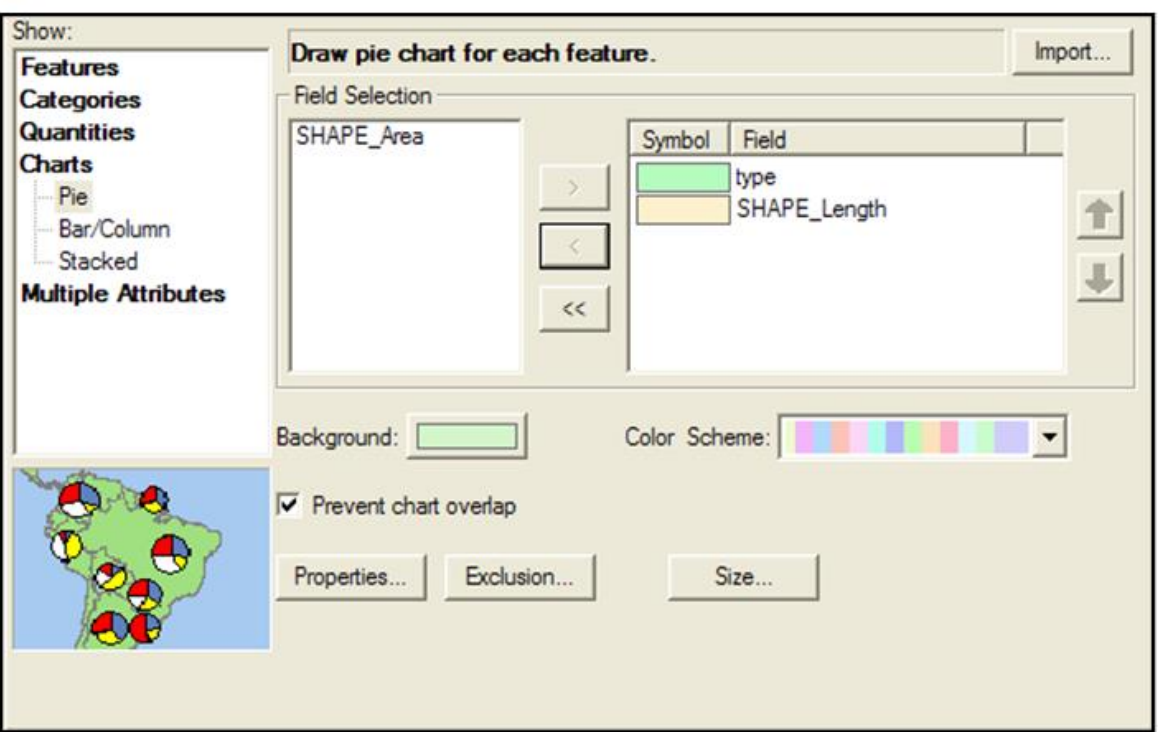

2.20-расм *Charts* банди ва диаграмма типи танланиши

Диаграмманинг ранги, ўлчами, йўналишини аниқлаштириш *Properties* тугмаси орқали чақириладиган мулоқат ойнасида амалга оширилади (2.21 расм).

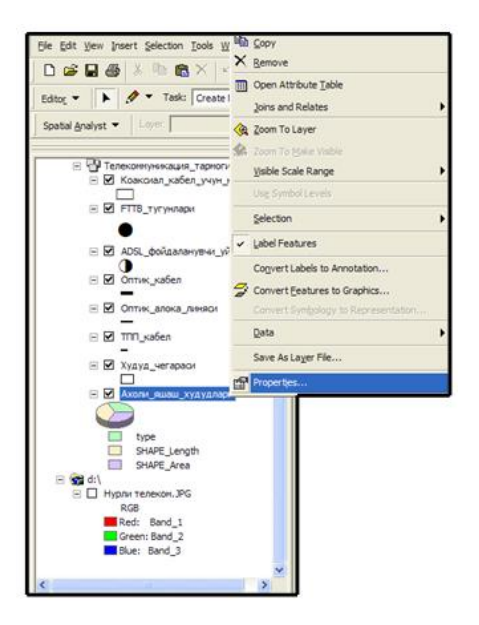

2.21-расм *Properties* тугмаси

## **2.3.** *ArcMap* **да растрли маълумотлар билан ишлаш**

**ArcGIS** да растрли маълумотлардага қуйидаги усуллар асосида ишлов берилади.

• векторли харита учунфон сифатида. Бундай хариталар жой йўналишини аниқлаштиришда қулайдир; векторлаштиришда дастлабки маълумотлар сифатида. Масалан, топографик хариталар асосида жойнинг вектор харитасини яратишда ишлатилади; сирт харитаси сифатида. Сирт бўйича узлуксиз тарзда ўзгарувчи маълумотларни акс эттиришда растрлардан фойдаланиш қулайдир. Бундай маълумотларни релеф кўрсатгичи, харорат ёки бошқа кўрсатгичларни мисол сифатида келтириш мумкин; фазовий обектлар атрибутлари сифатида. Бунинг учун одатда карта кўрсатилган обектлар фотосуратларидан фойдаланилади. Обектлар билан географик нуқтай назардан боғланиши растли маълумотларга ишлов беришнинг асосий босқичларидандир.

*ArcMap* да растрли маълумотлар билан ишлашнинг асосий моментлари;

- растли маълумотлар билан ишлаш бўйича барча воситалар *Georefersering* бандида келтирилган;
- аввало растрни вектор қатлам ўлчамларига яқинлаштириш лозим. Бунинг учун *Georefersering*банди менюсидан «Акс эттирилувчи экстентга яқинлаштириш» инструмнтидан фойдаланамиз.
- растрли харита учун қандай проекстия ишлатилиши аниқланади. Бу масала катта масштабли хариталар учун эмас, балки кичик масштабли хариталар учун катта аҳамиятга эга.
- растрни жойга боғлаш контрол нуқталар ташкил этилади. Бунда контрол нуқта аввал растрга, сўнгра вектор қатламига қўйилади.
- контрол нуқталар ва уларнинг координаталари рўйхатини «Показат таблиста связей» банди орқали чақириш, ўчириш мумкин.

Геоахборот тизимлари (ГАТ) фойдаланувчиси дунёни (муаммони) тематик маълумотлар базаси орқали кўради. Геоахборот тизимидаги ахборот массивини бошқариш ҳудудий-тақсимланган обектлар ва уларнинг атрибутив тавсифлари ҳақидаги маълумотлар тўпламини ўз ичига олган

геомаълумотлар базаси (ГМБ) асосида амалга оширилади. ГМБ сининг маълумоталар базасидан фарқиунда сақланаётган ҳар бир обектнинг ҳудудий (фазовий) жойиниг аниқлиги бўлиб ҳисобланади. ГМБ унда сақланаётган обектлар орасидаги ҳудудий муносабатларни аниқловчи топологик қоидалар тўпламларини бериш имконини яратади. Ана шу тарзда ГАТ обектларга тегишли ахборотлар яхлитлиги ва уларни янада аниқроқ берилишини таъминлаш имкониятини яратади.

#### **2.4***. ArcGIS* **да жадваллар билан ишлаш**

*ArcGIS* **да** жадваллар билан ишлаш геомаълумотлар базаси(ГМБ) асосида ташкиллаштирилади. Геомаълумотлар базасида топологтк элементларнинг аниқ координаталари кўрсатилади.ва шу билан одатдаги маълумотлар базасидан фарқланади. Шу сабабли, дастлаб ГМБ лойихалаштири лади.

ГМБ ни лойиҳалаштириш амалга ошириш босқичдан учта кетма-кет иборат бўлиб, улар инфологик, даталогик ва физик босқичлардир.

ГМБ ни лойиҳалаштиришнинг **констептаул босқичи**. Мазкур босқичда предмет соҳанинг семантик модели ишлаб чиқилади, яъни ахборот обектларнинг тавсифлари, уларорасидаги боғланишлар, маълумотларга талаблар, фазовий-тақсимланган обектларни ифодалаш усуллари аниқлаштирилади.

Констептуал босқичнинг асосий вазифаси лойиҳалаштирилаётган ГМБ га талаблар тўплаш ва таҳлил қилишдир. Мазкур босқич аппарат ва дастурий воситаларга боғлиқ эмас.

**Мантиқий босқич.** Бу босқичда конкрет модел асосида маълумотлар базаси схемаси ишлаб чиқилади. Мазкур босқич дастурий воситаларгагина боғлиқ.

Ҳозирда уч ҳил маълумотлар базалари моделлари ишлатилади: иерархик, тармоқ ва релевастион.

Жадвал кўринишидаги маълумотлар ҳудудий тақсимланган обектлар ҳақидаги маълумотларни визуаллаштириш ва таҳлил қилиш, уларга суровномалар тузишда асосий бўлиб ҳисобланади.

Жадвал релестион маълумотлар базасининг асосий элементидир. Жавалда маълумотлар қатор ва устунлар тўпламлари каби ифодаланади.

Фазовий обектлар синфлари деганда обектлар геометрияси ҳақидаги ахборотни ўз ичига олувчи махсус майдонларга эга жадваллар тушунилади. Бундай майдонларга нуқтавий, чизиқли ва

полигонал обектлар учун *Shape* майдони, обектлар аннотастиялари ва ўлчамлари учун *BLOB* майдони кабилар киради.

Баъзи майдонлар, масалан, ноёб идентификация номери (*Object ID*) ва *Shape* лар автоматик тарзда қўшилади ва тўлдирилади.

Жадвалнинг асосий хоссалари:

- Ҳар бир жадвал аниқ номланганқаторлардан иборат;
- Қаторларфиксирланган сондаги майдонлар (устунлар) дан ва қийматлардан иборат;
- Жадвал қаторлари камида битта қиймати билан ўзаро фарқланади;
- Жадвал устунлари ўз номларига эга ва ҳар бир устунда номига мос маълумотлар (саналар, номлар, пул қийматлари ва ҳ.к) жойлашади.
- Жадвал маълумотларига ишлов берилганда, унинг сатрлари ва устунларига ихтиёрий тартибда ишлов бериш мумкин.

Жадвалнинг ҳар бир сатри (ёзуви) географик обектни ифодалайди, масалан ер участкаси, йўл ёки кўл, ҳар бир устуни (майдон) обектнинг спестифик хусуиятини ифодалайди, масалан, узунлиги, қиймати, майдони, чуқурлиги ва ҳ.к.

Жадваллар маълумотлар базаларида сақланади, масалан Microsoft Аcsеss, DBASE, Foх Pro, Оrаclе, SQL Сервер.

*ArcGIS* бир жадвалнинг бирор сатри (ёзув)ни бошқа бир жадвалнинг бирор сатри ёки сатрлари билан ассостиастиялаш (боғлаш), яъни маълумотлар базасини бошқариш тизими (МББТ) нуқтай назаридан «боғлаш майдони» ҳосил қилиш имконини беради. Бундай ассостиастиялар яратишнинг бир нечта усуллари бор, улар сирасига харитага жадвалларни вақтинча боғлаш ёки ГМБ да муносабатлар синфларини яратиш ва ҳ.к.

Жадваллар орасидаги алоқани боғликлик (бўйсиниш) муносабати орқали аниқланади, бунда бир жадвал асосий (Master) деб олинса, иккинчисибўйсинувчи (Detail) деб олинади.Қуйидаги алоқа турлари мавжуд:

- «бирга-бир» муносабати;
- «бирга-кўплик» муносабати;
- «кўплик-бирга» муносабати;«кўплик-кўплик» муносабати;

ГМБ да маълумотлар атрибутларини сақлаш ва уларни бошқариш учун қуйидаги маълумотлар типларидан фойдаланамиз:

- Сонли сон кўринишидаги маълумотлар учун:
- қисқа бутун (*Short integer*);
- узун бутун (*Long integer*);- сузувчи вергул типидаги сон (*floats*);
- сузувчи вергул типидаги иккиланган аниқликтаги сон (*dowbles*).
- Матнли ҳарф рақамли белгилар;
- Дата сана ва вақт ҳақида маълумотлар;
- BLOB бинар маълумотларни сақлаш ва уларга ишлов бериш;
- Сонли идентификатор ноёб (уникал) глобал идентификаторлар ҳақида маълумотлар (*global ID, GUID*).

## **3-БОБ. ШАҲАР ҲУДУДИДАГИ ОҚАР СУВ МАНБАЪЛАРИНИ ХИМОЯ ҚИЛИШ ЧОРАЛАРИНИ ГЕОАХБОРОТ ТЕХНОЛОГИЯЛАРИ АСОСИДА ИШЛАБ**

## **3.1. Шаҳарнинг оқар сув манбаъларини ҳимоя қилишда янги тизимини лойиҳалаштириш**

Давлатимиз мустақилликга эришган қисқа вақт ичида шахарлар ободончилик даражасини оширишга катта итибор берилмоқда. Мисол тариқасида шахарлар инфраструктурасини яхшилаш, шахар худудларидаги экологик вазиятни яхшилаштупроқ ва сув ресурсларидан охилона фойдаланиш ва ер ости гидросферасини яхшилаш шахар ахолисини турмуш тарзини яхшилишда катта имкониятлар очади, ана шу уриндаги муҳим масалалардан бири бўлиб шаҳардаги оқар сувларни шаҳар ҳудудидан олиб чиқиб кетиш, уларнинг йиғилиб қолишининг олдини олиш чораларини ишлаб чиқиш муҳим масалалардан ҳисобланади.

Шаҳар оқар сувларни шаҳардан олиб чиқиш махсус Канализациялар асосида ташил этилади ва бу сувлар сув тозалаш ҳудудларида тозаланиб сув манбайига қуйилади.

Оқова сувлари қуйидаги турларга бўлинади:

- хўжалик (маиший соҳадан),
- ишлаб чиқариш соҳасидан
- атмосфера ёғинлари ҳисобига ҳосил бўлувчи сизот сувлари.

Шаҳар оқар сувлари манбааларини ҳимоя қилиш чораларини кўришда 3 та омилга этибор қилиш зарур (3.1-расм), яъни булар:

- ✓ Аҳоли пункти Канализациясининг умумий майдонига
- ✓ Канализация тармоғини трассалашга
- ✓ Кичик аҳоли пунктларида оқава сувларини тозалашга

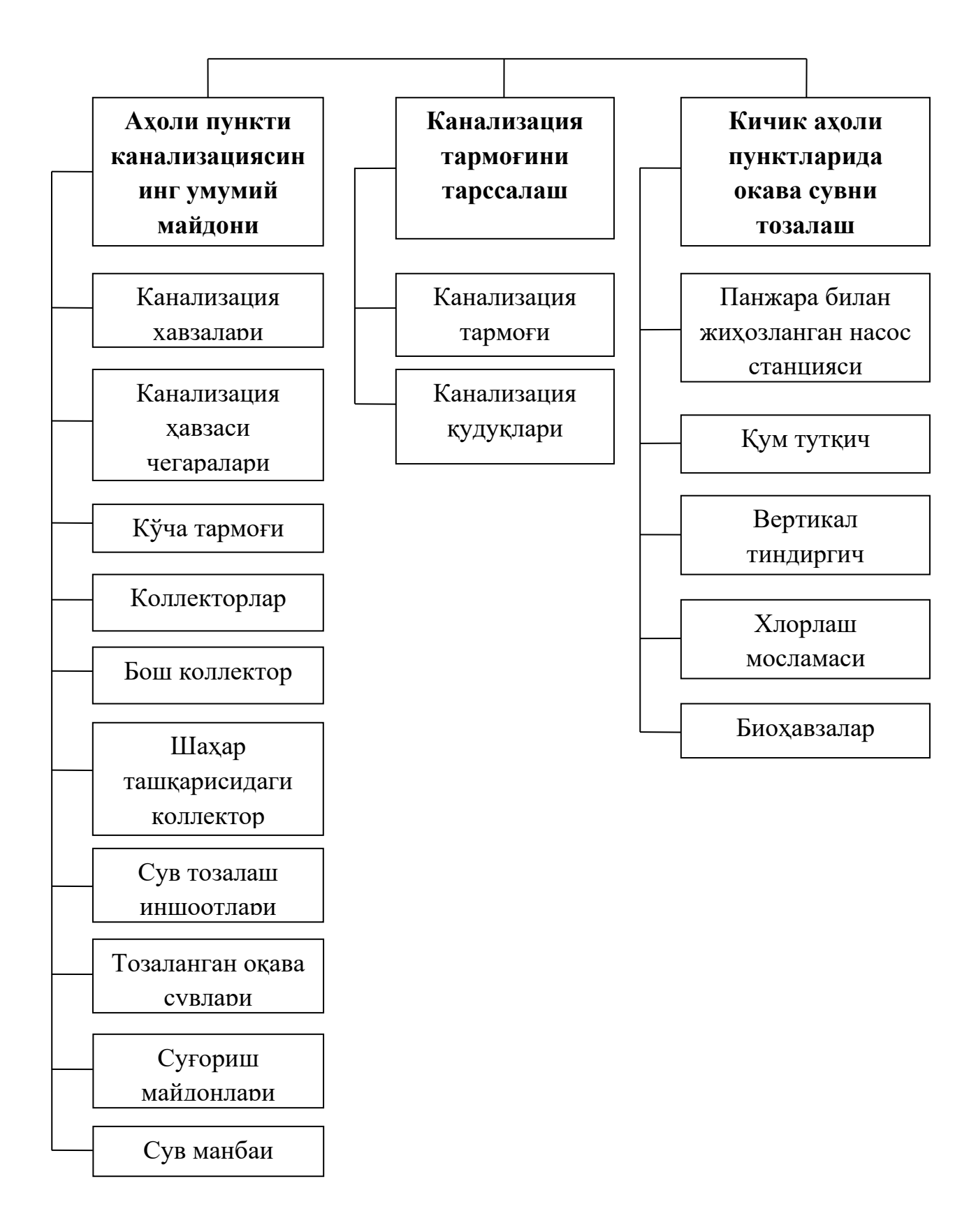

3.1-расм. Шахар оқар сувлари манбаалариниҳимоя қилиш чораларининг 3 та

омили

Келтирилган 3.1-расмда шахар оқар сувлари манбааларини ҳимоя қилиш чораларининг 3 та омили орасидаги боғлиқликлардаражаси қандай эканлигини ва бошқа факторларнинг таъсир қандайкўринишда эканлигини кўришимиз мумкин. Шу муносабатбилан шахар оқар сувлари манбааларини ҳимоя қилиш чораларини янги тизимини лойиҳалаштиришни ГАТ асосида амалга ошириш учун ҳудудга тегишли барча объектларни топологик элементларга ажратиш яъни:

- Полигонли объектлар
- Чизиқли объектлар
- Нуқтали объектларга ажратиш керак бўлади.

Ажратилган топологик элементлар эса ҳар бир элемент устида алоҳида тадқиоқотлар олиб бориш, уларга тегишли маълумотларни геомаълумотлар базасига жамлаб бориш учун, жамланган маълумотлар асосида танланган элементлар устида тахминлаш жараёнини олиб бориш имконини яратади.

## **3.2. Шаҳарнинг оқар сув манбаъларининг ГАТ модели, структураси, топологик элементлари ва геомаълумотлар базаси**

 Шаҳар ҳудудидаги оқар сув манбаъларини химоя қилиш чораларини ГИС асосида ишлаб чиқиш учун**э**нг авалло мазкур ҳудуднинг электрон картографик моделини ГИС технологияси асосида ишлаб чиқиш мақсадга муафиқ бўлади. Бунинг учун «*ПУСК*» тугмасига бориб программалар папкасидан *ArcGIS* программасини танлаб, *ArcCatolog* тугмасини босамиз (3.2-расм).

|              |            | Windows Catalog          |   |           |                                               |        |    |                                       |  |
|--------------|------------|--------------------------|---|-----------|-----------------------------------------------|--------|----|---------------------------------------|--|
|              |            | Windows Update           |   |           |                                               |        |    |                                       |  |
|              | <b>Tau</b> | Programs                 |   | m         | Accessories<br>Administrative Tools           | ь<br>٠ |    |                                       |  |
|              | æ          | Documents                | ٠ | <b>AT</b> | Ax:GIS                                        |        |    | License Manager                       |  |
|              | M          | Settings                 |   | œ<br>m    | <b>Games</b><br>Startup                       | ы      |    | AscEatalog<br>ArcMap                  |  |
|              |            | Search                   |   |           | <b>Internet Explorer</b>                      |        |    | ArcDbjects Developer Help             |  |
| Professiona  | Ø          | <b>Help and Support</b>  |   | m         | <b>MSN Explorer</b><br><b>Outlook Express</b> |        | πы | ArcSoene<br>ArcToolbox                |  |
| œ            | a          | Run.                     |   | ω         | Remote Assistance<br>Windows Media Player     |        | n. | Desktop Administrator<br>Decktop Help |  |
| Windows      | i)         | Log Dff Nickolas Lebedev |   |           | Windows Messenger                             |        |    |                                       |  |
|              | ю          | Tum Off Computer         |   |           |                                               |        |    |                                       |  |
| <b>Start</b> |            |                          |   |           |                                               |        |    |                                       |  |

3.2-расм *ArcGIS* программаси танланиши

Босканимизда икки панелли *ArcCatolog* ойнаси очилади ва мазкўр ойнанинг *ArcInfo* бўлимига ўтилади (3.3-расм).

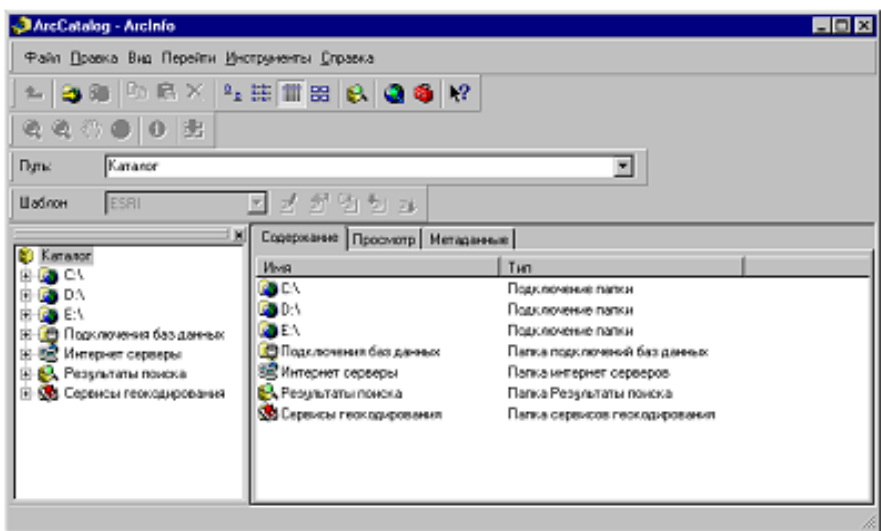

3.3-расм *ArcInfo* бўлими

*ArcInfo* бўлимида ҳудудга тегишли маълумотлардан қатламлар хосил қилиб геомаълумотлар базасини яратамизвабу бўлимда геобазага тегишли маълумотларнинг кераксизларни ўчириш, янгиларини қўшиш ва компютеримизнинг ўзимиз ҳоқлаган дискасига сақлашимиз мумкин.

Қўйида компютернинг э*:\* дискасидан *Шаҳар\_оқава\_сув\_манбаалари* деб номланган папкаси, *Оқава\_сув\_тизими.gdb* базасида *Оқар\_сув\_тармоги* деб номланган картографик моделимизга тегишли *ArcCatolog* дан геобаза яратилди (3.4-расм) ва бу қуйидагича кўринишга эга бўлади:

*- Аҳоли\_яшаш\_пунктлари* (полигонли объект)*- Географик\_чегара*  (полигонли объект)

*- Горизонтал\_дренаж* (нуқтали объект)*- Кучалар* (чизиқли объект)

*- Ёпиқ\_дренаж* (чизиқли объект)

*- Очиқ\_дренаж* (чизиқли объектлар)

*- Йўллар* (чизиқли объект) каби ҳудудга тегишли маълумотларни қатламлар кўринишида геобаза яратилган.

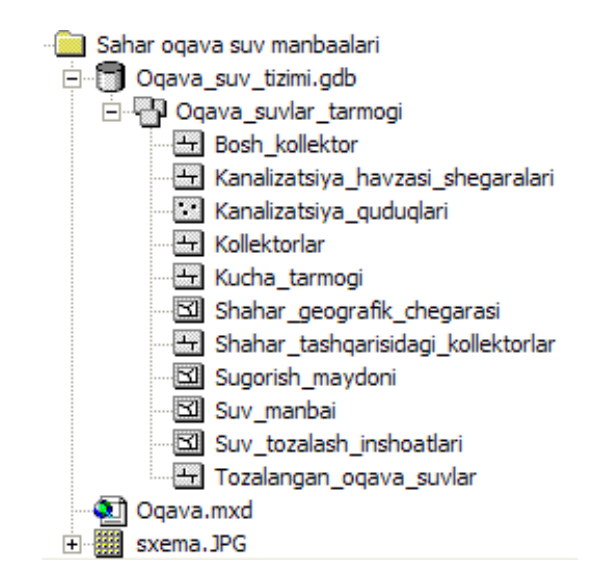

3.4-расм. *ArcCatolog* ойнаси

Бу бўлимнинг яна битта абзалликларидан бири, картографик модел якунлангандан сўнг мазкўр ойнанинг *Cоntents , Previеw* ва *Меtadata* тугмасини босиш орқали:

*Previеw* (Просмотр) тугмасини босиш орқали белгиланган қатламнинг шаклини ва унга тегишли маълумотлар базасини кўришимиз мумкин.

*Меtadata* тугмасини босишорқали эса белгиланган қатламнинг методологик маълумотини билиш мумкин.

Ҳудуднинг **э**лектрон картографик моделини яратиш асосан қўйидаги топологик объектлар асосида амалга оширилади яъни улар 3 турга бўлиниб:

1. Полигонли объетлар

2. Чизиқли объектлар

## 3. Нуқтавий объектлар

**Полигонли объетлар** – Шаҳар географик чегараси, сугориш майдони, сув манбаи, сув тозалаш иншоатлари ва ҳ.к. (3.5 - расм)

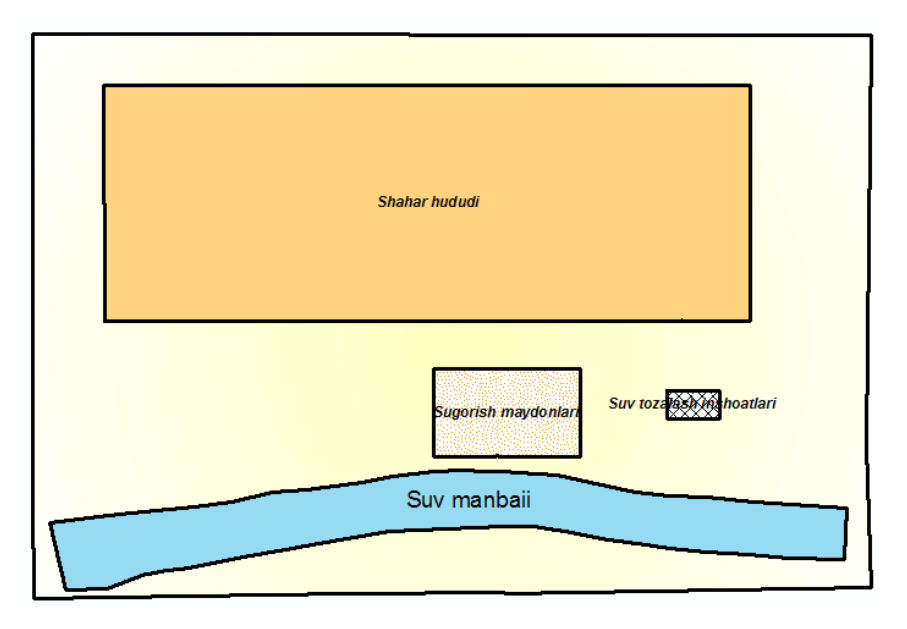

3.5 – расм. Полигонли объектлар

**Чизиқли объектлар** – туман йўллариочиқ ва ёпиқ дренаж тизимлари, туман кўчалари, сув таъминоти тизими ва ҳ.к. (3.6 - расм)

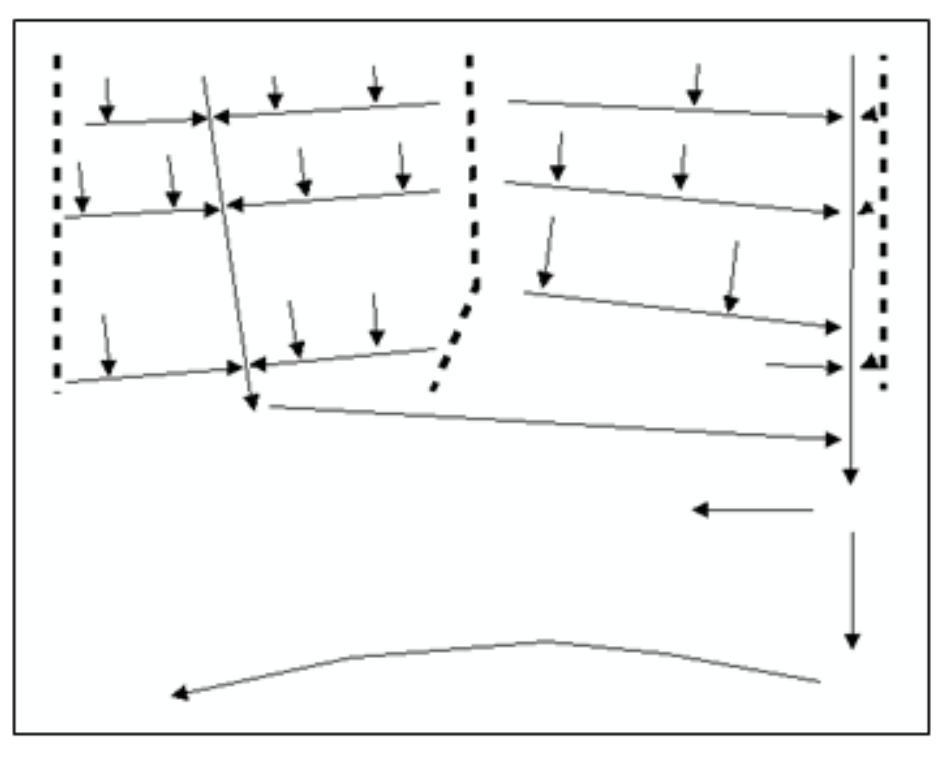

3.6 – расм. Чизиқли объектлар

**Нуқтавий объектлар**туман ер ости сув сатхини ўлчаш қудуқлари, вертикал дренажлар, ноёб дарахтлар ва ҳ.к. (3.7 - расм)

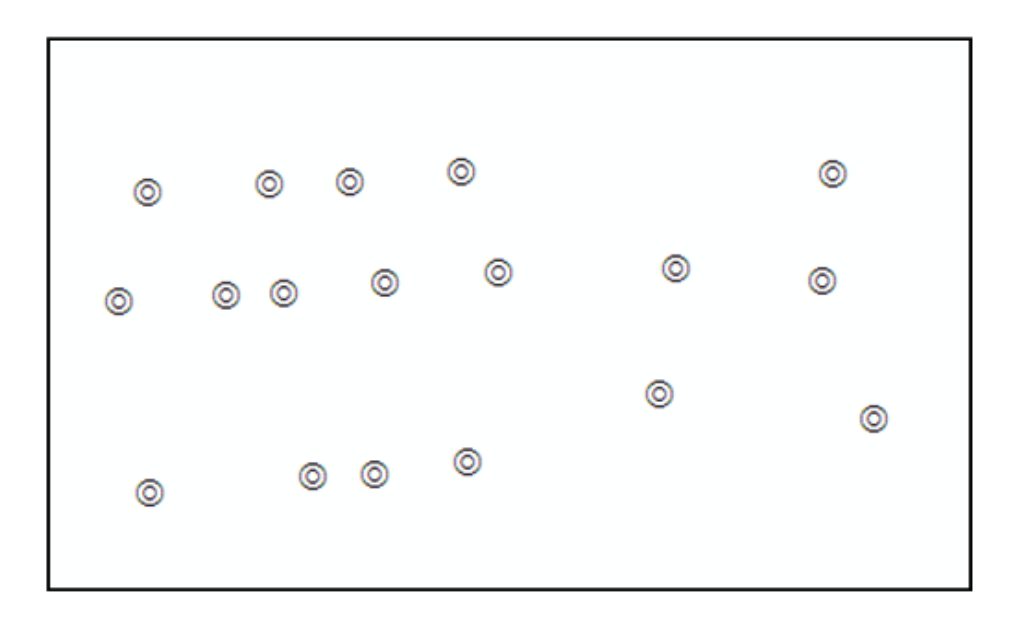

3.7 – расм. Нуқтали объектлар

Шаҳар ҳудудидаги оқар сув манбаъларини химоя қилиш чораларини ГИС асосида ишлаб чиқиш учун яратилган топологик элементларни акслантирувчи электрон карта (3.9-расм) яратиш мақсадга муофиқ. Бунинг учун *ArcGIS* ойнасини очиб*AddData* (**+**) тугмасини босиб яратилган компютернинг э*:\* дискасидан *Шаҳар\_оқава\_сув\_манбаалари* деб номланган папкаси, *Оқава\_сув\_тизими.gdb* базасида *Оқар\_сув\_тармоги* деб номланган маълумотлар базасини загрузка қилганимизда тизим ойнасининг чап томонида қатламлар кетма-кетлиги акслантирилган *Laers* (3.8-расм) ойнаси кўришимиз мумкин ва қўйидаги кўринишга эга бўлади.

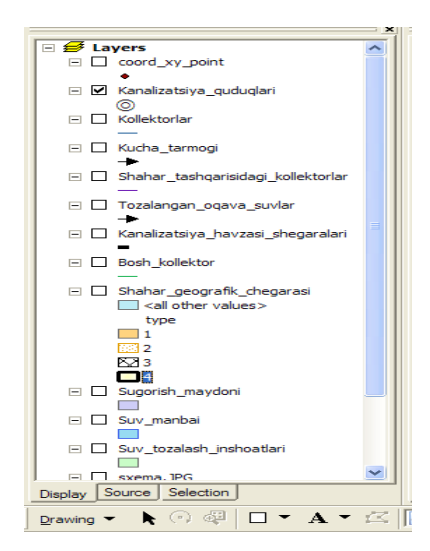

3.8-расм *Laers* ойнаси

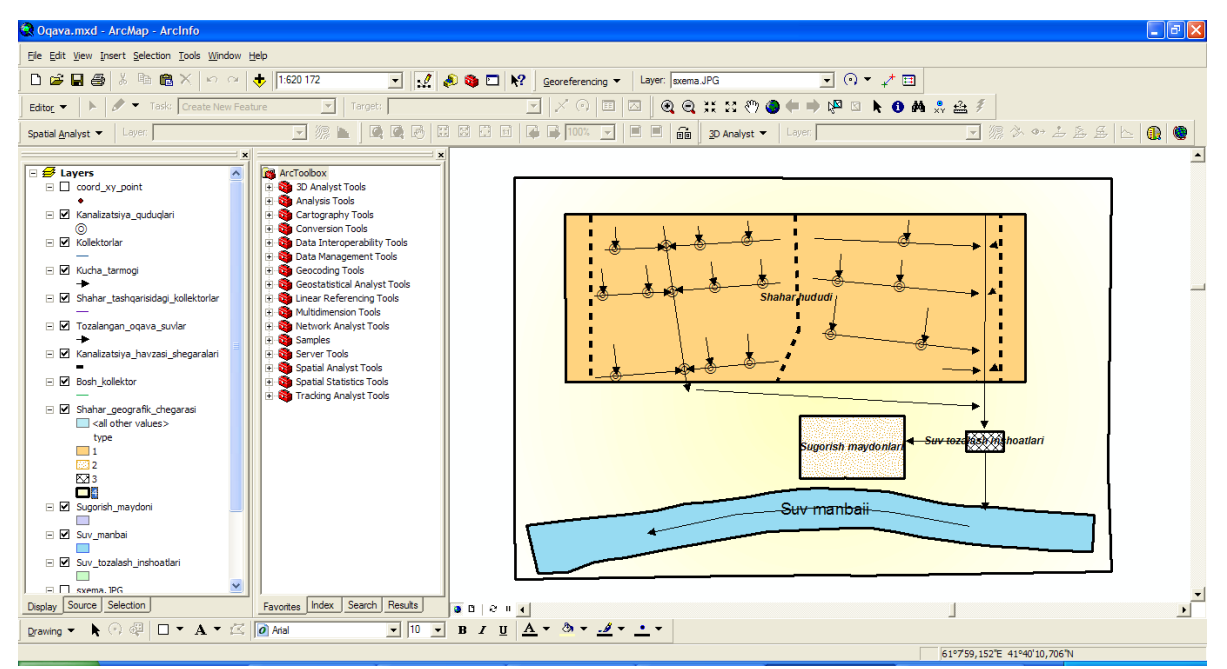

3.8-расм. Шаҳар оқава сувлари таъминоти электрон картаси

# **3.3. ArcMap дастурий муҳитида шаҳар ҳудудидаги оқарсув анбаъларини химоя қилиш чораларини геоахборот технологиялари асосида ишлаб чиқиш**

Шаҳар ҳудудидаги оқар сув манбаъларини химоя қилиш чораларини геоахборот технологиялариасосида ишлаб чиқиш учун қўйидаги босқичлардан ўтиш талаб этилади: Яратилган картографик ГАТ моделидаги ҳимоя қилиш керак бўлган топологик элемент танланади

- Танланган элментлар атрофига буфер зоналар қилинади
- Буфер зоналар қилинган топологик элеменлар таққосланади

Яратилган картографик ГАТ моделидаги барча топологик элементларни фазовий ҳимоя қилиш учун ҳар бирини алоҳида танлаш зарур. Танланган элементларнингтрофларига буфер зоналар қурамиз ва бу зоналар асосида элементнинг қайси жойида ҳалақтлар борлигини билишимиз мумкин. Қўйида Канализация қудуқларига буфер зоналар қуриш чоралари кўрилади. Бунинг учун менйўлар қаторидан *АrcТооlbox* бўйруғига мурожаат қилинади (3.9-расм).

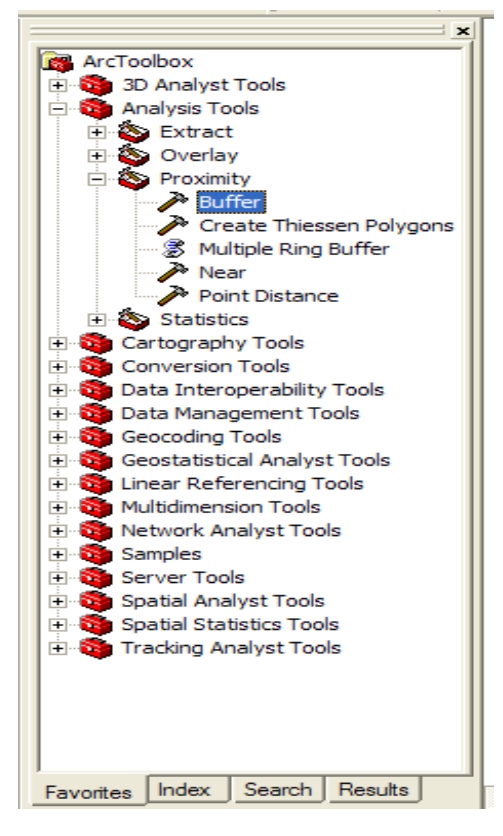

3.9-расм. *АrcТооlbox* бўйруғи

*АrcТооlbox* бўйруғига мурожаатқилгаимизда *Buffer* ойнаси очилади (3.10 -расм).

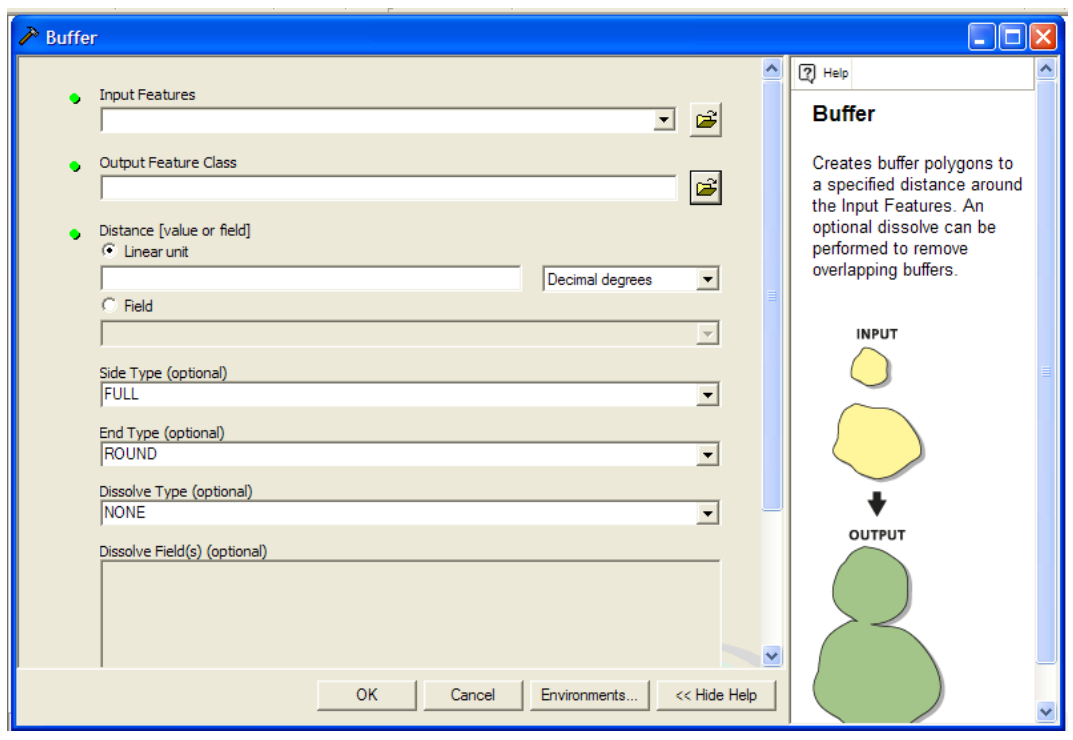

3.10 –расм. *Buffer* ойнаси

*Buffer* ойнасидан *Канализация\_қудуқлари* қатлами танланади (3.11-расм).

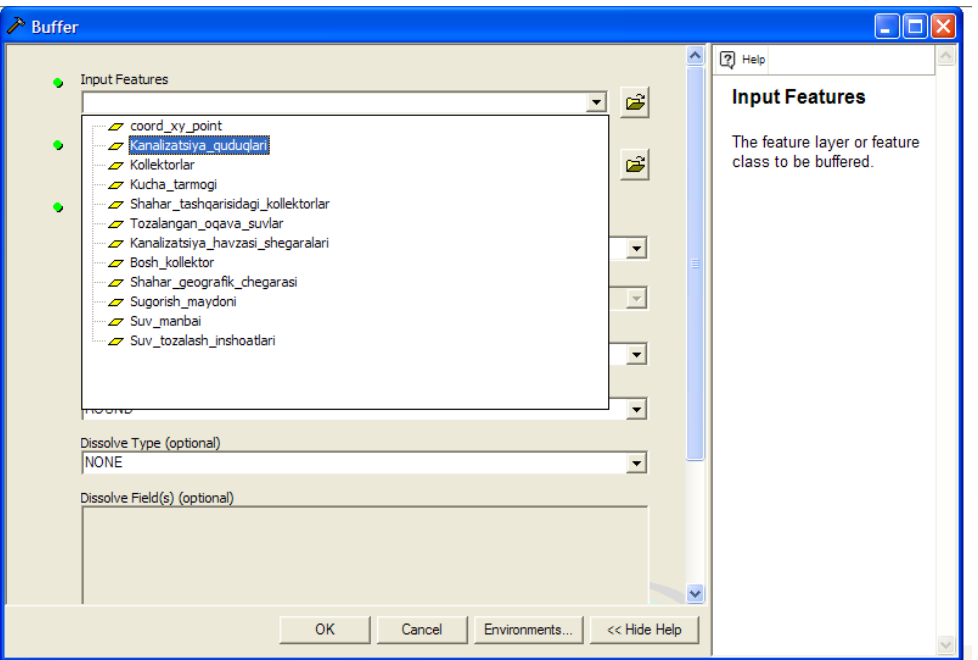

3.11-расм. *Buffer* ойнасидан *Канализация\_қудуқлари* қатлами танланиши

*Buffer* ойнасидан *Канализация\_қудуқлари* қатлами танлагандан кейин *Ок* тугмаси босилади ванатижада Канализация қудуқлари атрофини ҳимояланиш чегараларини кўришимиз мумкин (3.12-расм)

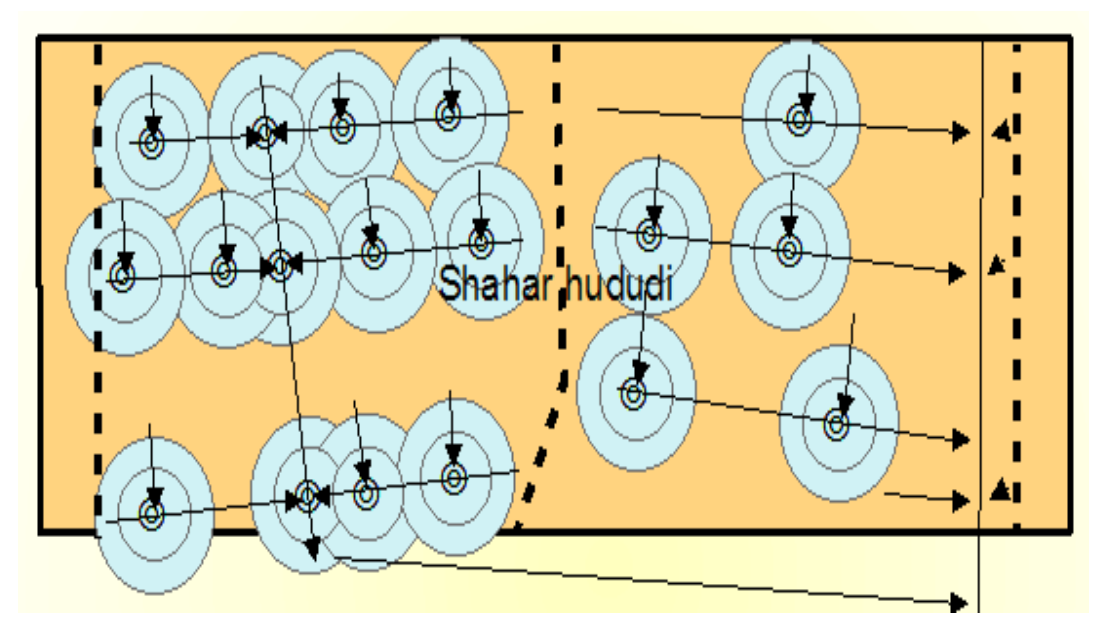

3.12-расм. Канализация қудуқларининг ҳимояланиши

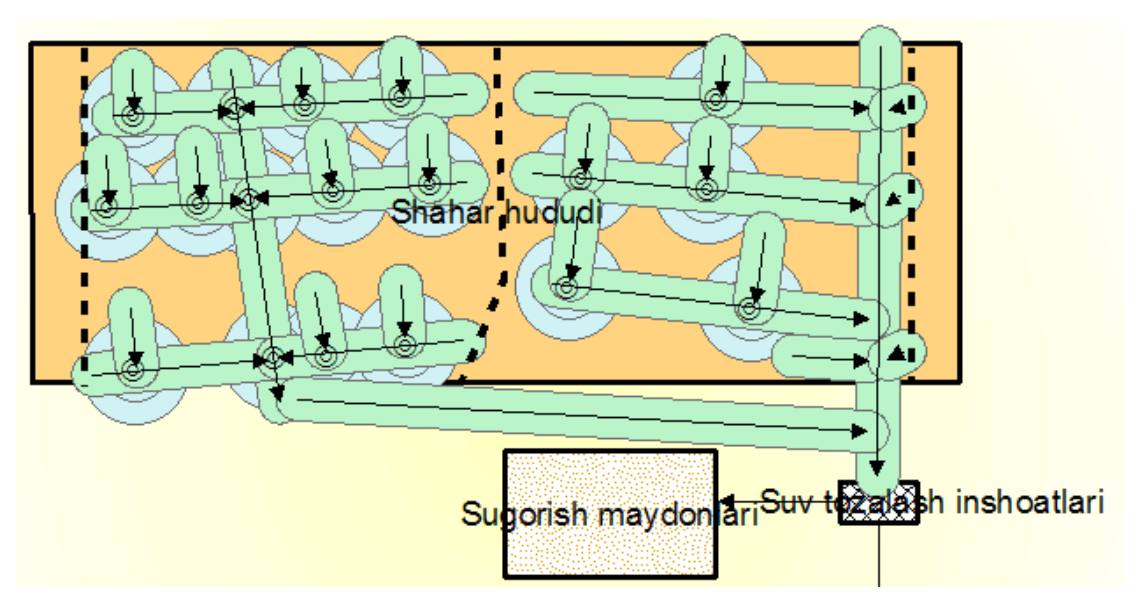

3.13-расм. Куча оқава сув тармоғининг ҳимояланиши

Келтирилган ҳимоялаш буфер зонасидан ҳар битта топологик элментларнинг ҳимояланиш чораларини кўриб соҳамутаҳассислари билан биргаликта янги тизимни шакллантириш, улар устида қарорлар қабул қилиш ва мониторинглар олиб бориш имкони яратилади.